**ASSIST** 

**ASEAN Solutions for Investments, Services and Trade** 

**WELCOME TO ASSIST** 

**ASSOCIATION** 

OF SOUTHEAST

**ASIAN NATIONS** 

- **WHAT IS ASSIST?**
- **FILE A COMPLAINT**
- **FOLLOW A COMPLAINT**

**FAO** 

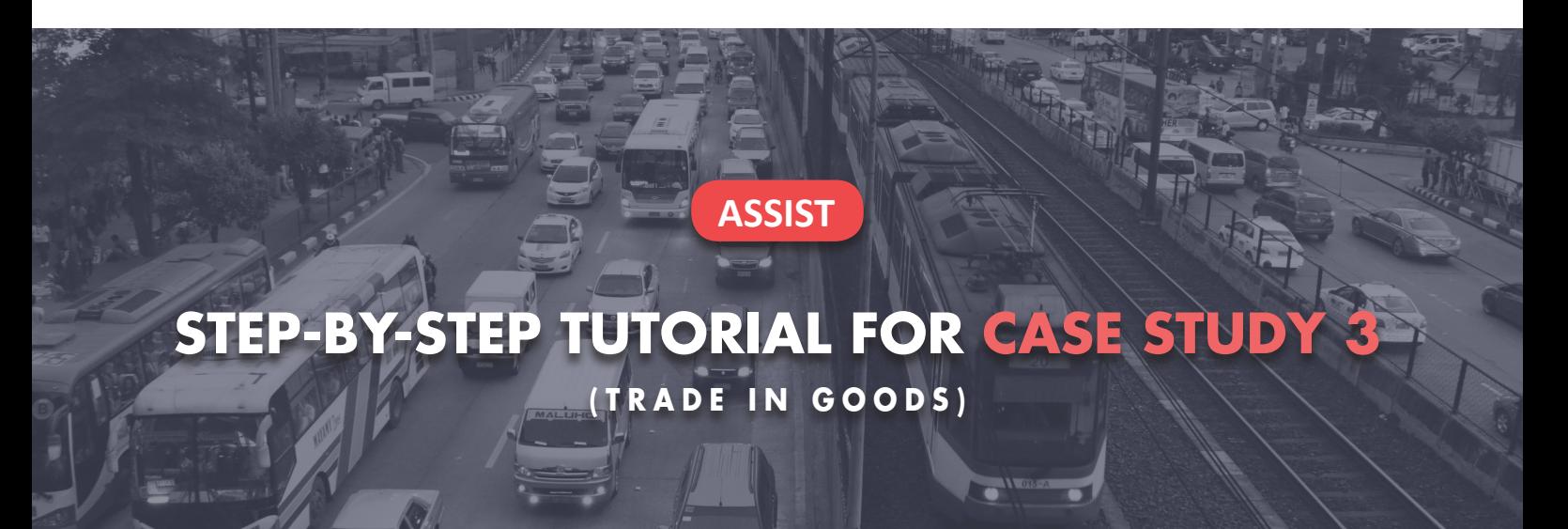

Complaint Filed by an ASEAN Registered Lawyer or Law Firm on Behalf of its Client, an ASEAN Enterprise, Accepted by Central Administrator and Solution Proposed by Destination Contact Point and Accepted by ASEAN Enterprise.

Brief Description of Case: This scenario is that of a complaint that is accepted by ASSIST's Central Administrator (CA) as having been validly lodged by an ASEAN Registered Lawyer/Law Firm (ASEAN Lawyer) on behalf of its client, the ASEAN Enterprise (AE), and also accepted by the Destination Country as an issue for which it is willing to engage with the ASEAN Lawyer through ASSIST, interact with the domestic Relevant National Authorities and provide a solution to the ASEAN Lawyer through ASSIST. In the case at stake, the Home Country is not actively involved, but all other possible steps in the ASSIST procedure, including the initial request by the CA for additional information from the ASEAN Lawyer, are simulated for purposes of reviewing a full-fledged ASSIST proceeding.

The complaint is in relation to the new excise duty imposed by the Destination Country on palm oil and food products containing palm oil under its Ministry of Health's Regulation of 2015, Chapter 1000, Section 100. The measure adopted by the Destination Country introduced taxes on foods that are high in sugar and saturated fat, as part of a strategy for addressing the rising problem of obesity in the Destination Country. The ASEAN Lawyer claims that the Destination Country's measure expressly targeted palm oil and not just the saturated fat component of palm oil and of products containing palm oil, thereby discriminating against palm oil and demonizing the product as a whole instead of just discouraging excessive consumption of products containing saturated fats, independently of the vegetable or animal origin of the fats. The ASEAN Lawyer claims, in its ASSIST complaint, that the measure adopted and applied by the Destination Country is contrary to Article 6 of the ASEAN Trade in Goods Agreement (ATIGA) (on National Treatment on Internal Taxation and Regulation), in as much as it discriminates against palm oil as a whole and is not applied to other 'like' products manufactured or sold in the Destination Country (i.e., food products containing saturated fats deriving from soy, sunflower, rapeseed, corn, peanut or animal fat).

#### List of Actors and Abbreviations:

- Complainant = ASEAN Lawyer or Law Firm
- ASEAN Secretariat = Central Administrator of ASSIST (CA)
- Home Country = Home Contact Point (HCP) in ASEAN Member State-X (AMS-X)
- Destination Country = Destination Contact Point (DCP) in ASEAN Member State-Y (AMS-Y)
- Relevant National Authorities = Relevant Authorities (RAs)

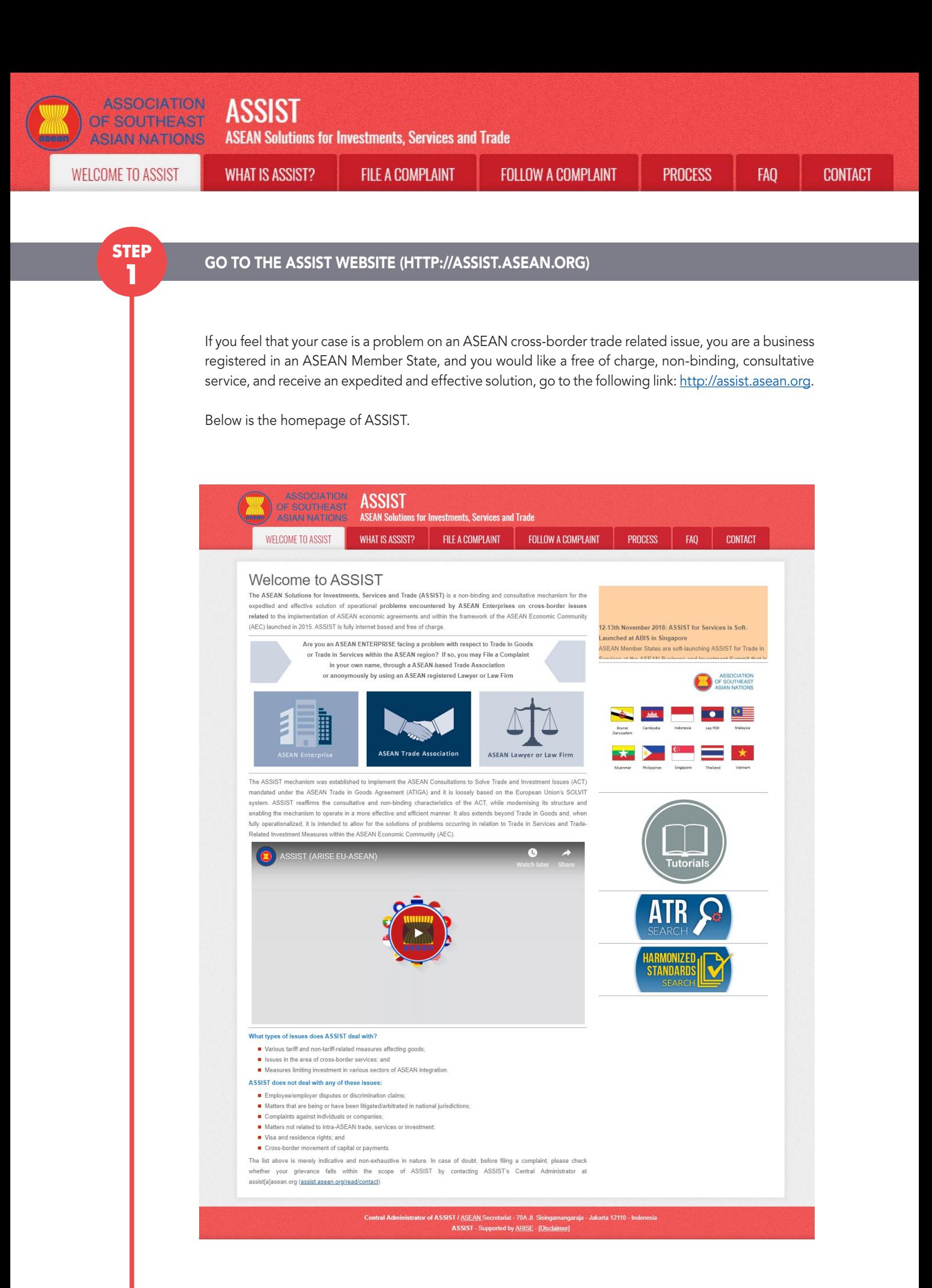

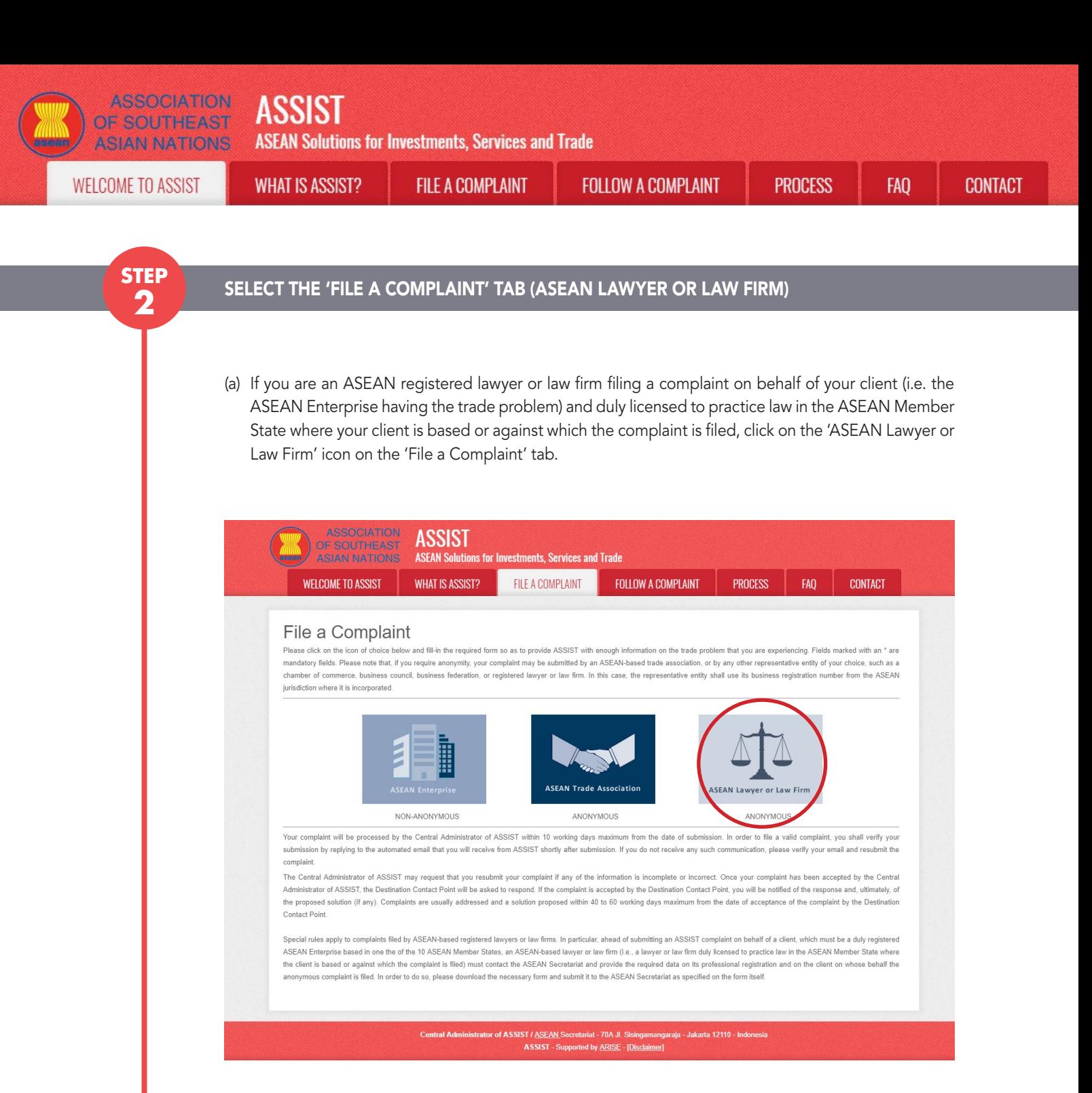

#### (b) When you click on the 'ASEAN Lawyer or Law Firm' icon, the following page will appear.

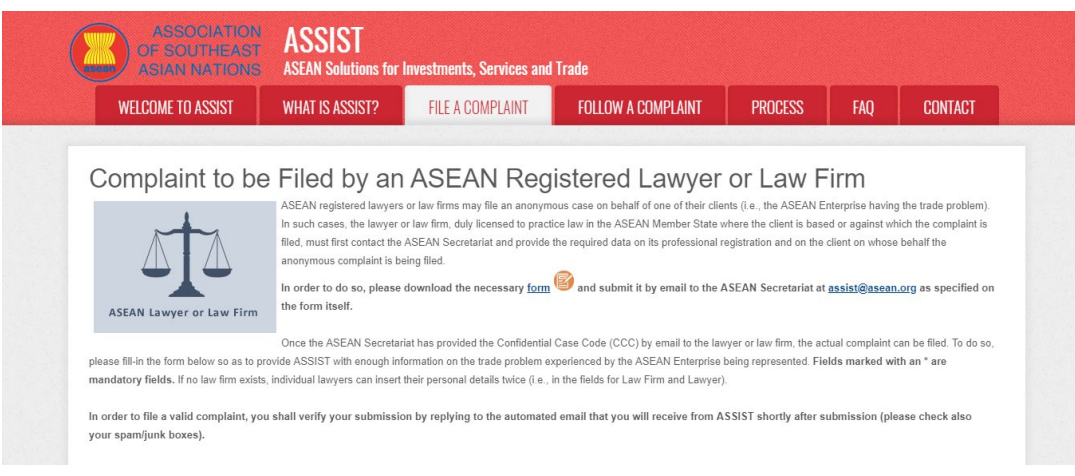

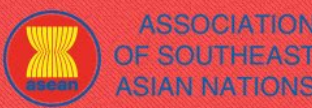

**ASSIST** 

**ASSOCIATION** 

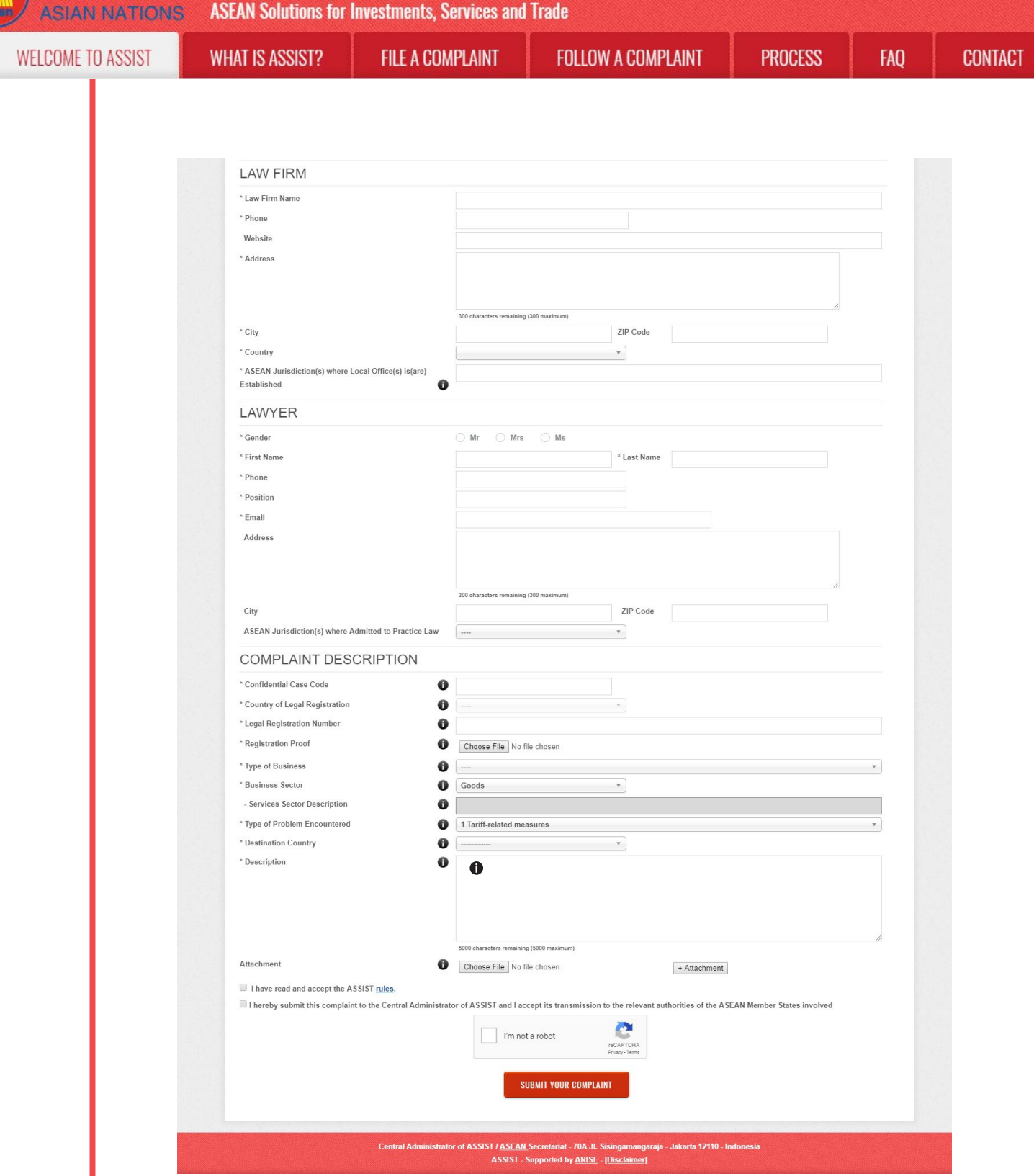

(c) As an ASEAN registered lawyer or law firm, you need to file the complaint in your own name and/ or your law firm's name as the identity of your client is kept anonymous. In order to do so, you must follow the instructions in the above page. First, you must download the necessary form to fill-in and submit to the ASEAN Secretariat, as specified on the form itself.

When you click on the 'round orange' icon in the above page, the following form will be downloaded on your computer.

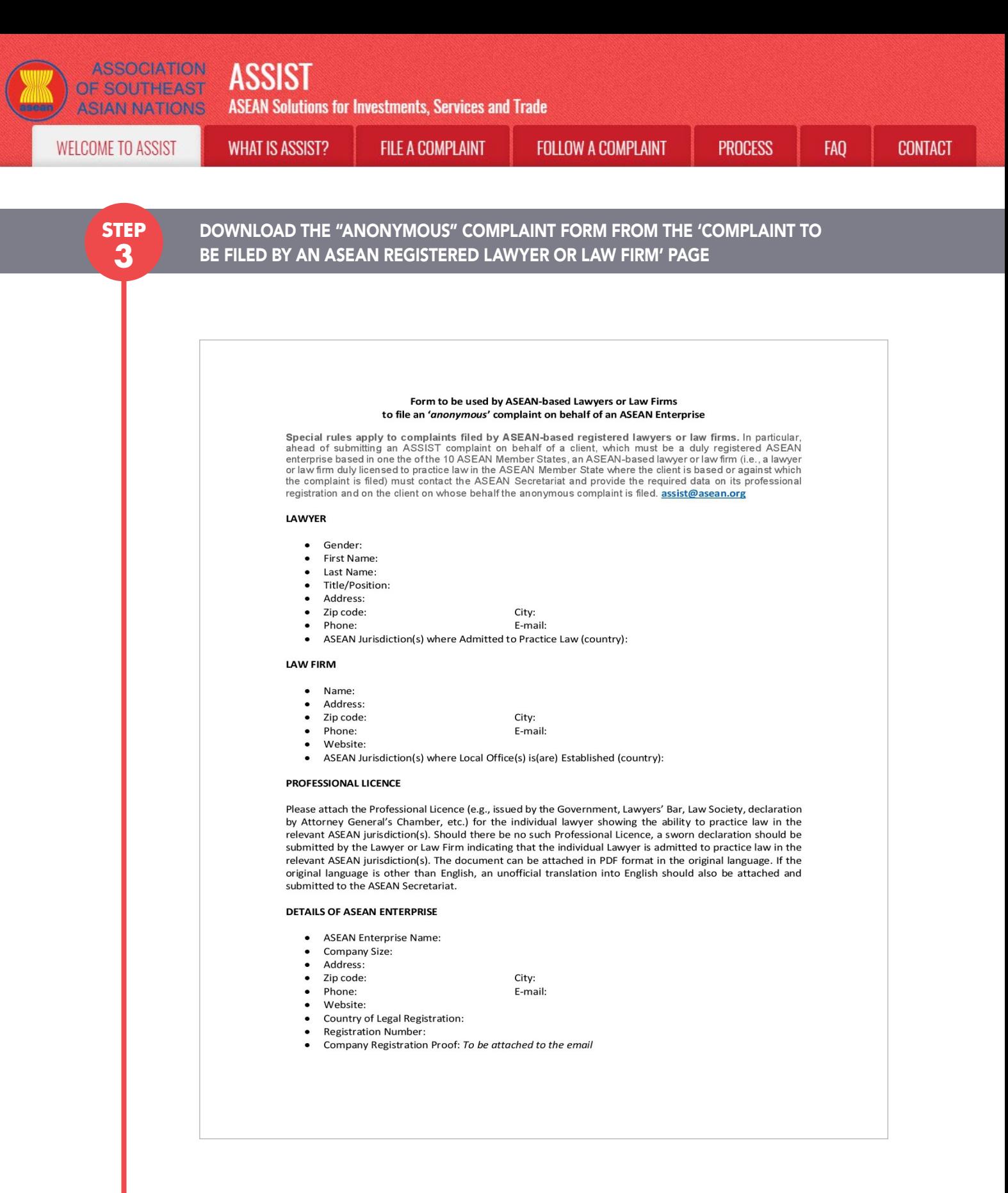

Fill-in the above form and submit it by email to the ASEAN Secretariat at assist@asean.org, as specified on the form itself. Please also submit the following required data along with the form: (i) your professional registration/licence document (if original language is not English, then an unofficial translation into English should also be attached) and (ii) the company registration document of the client (an ASEAN Enterprise) on whose behalf the anonymous complaint is filed.

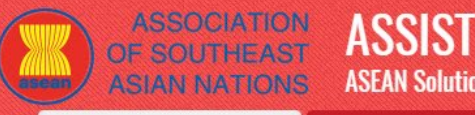

**ASEAN Solutions for Investments, Services and Trade** 

**WELCOME TO ASSIST** 

**FILE A COMPLAINT** 

**FOLLOW A COMPLAINT** 

**FAO** 

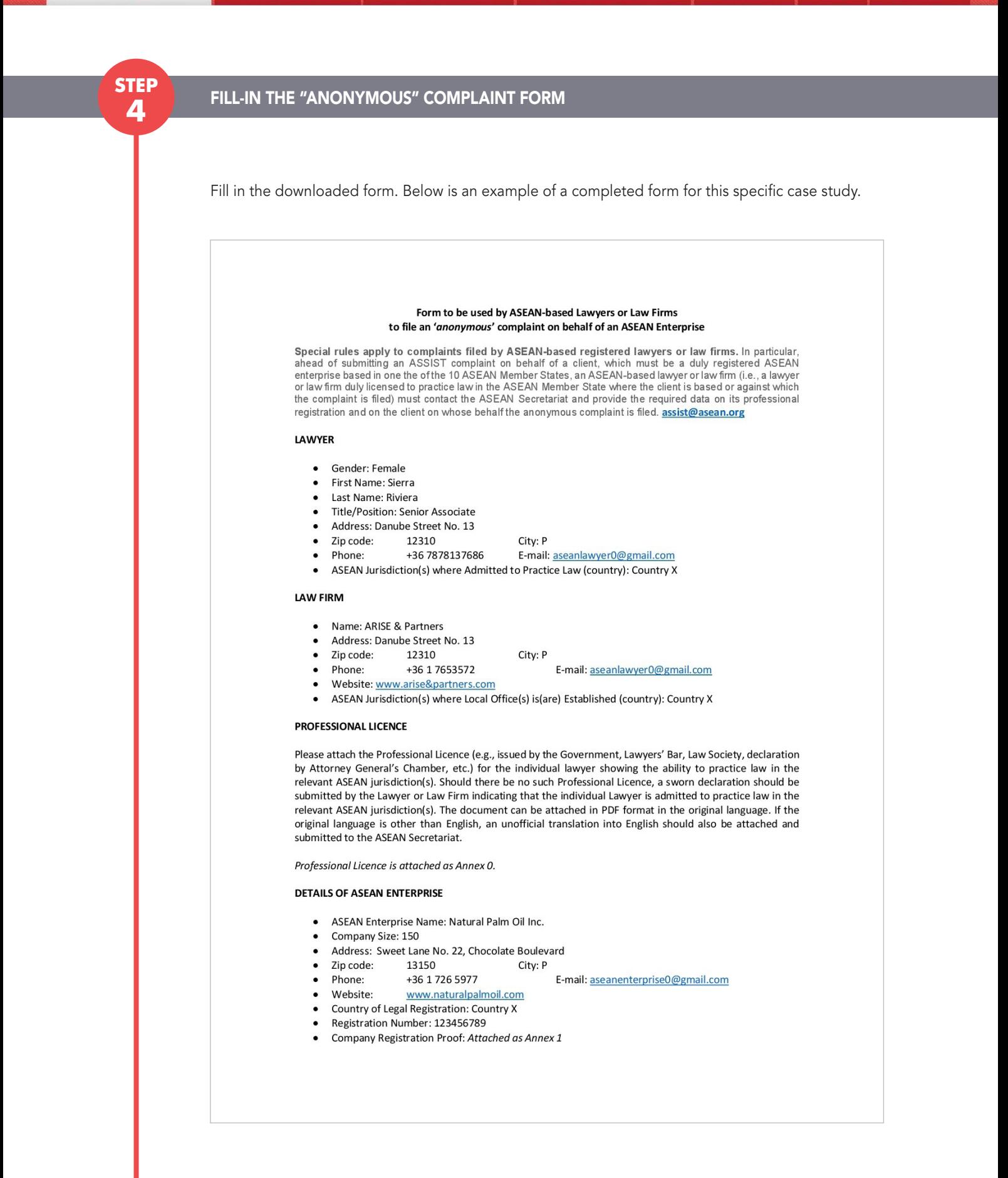

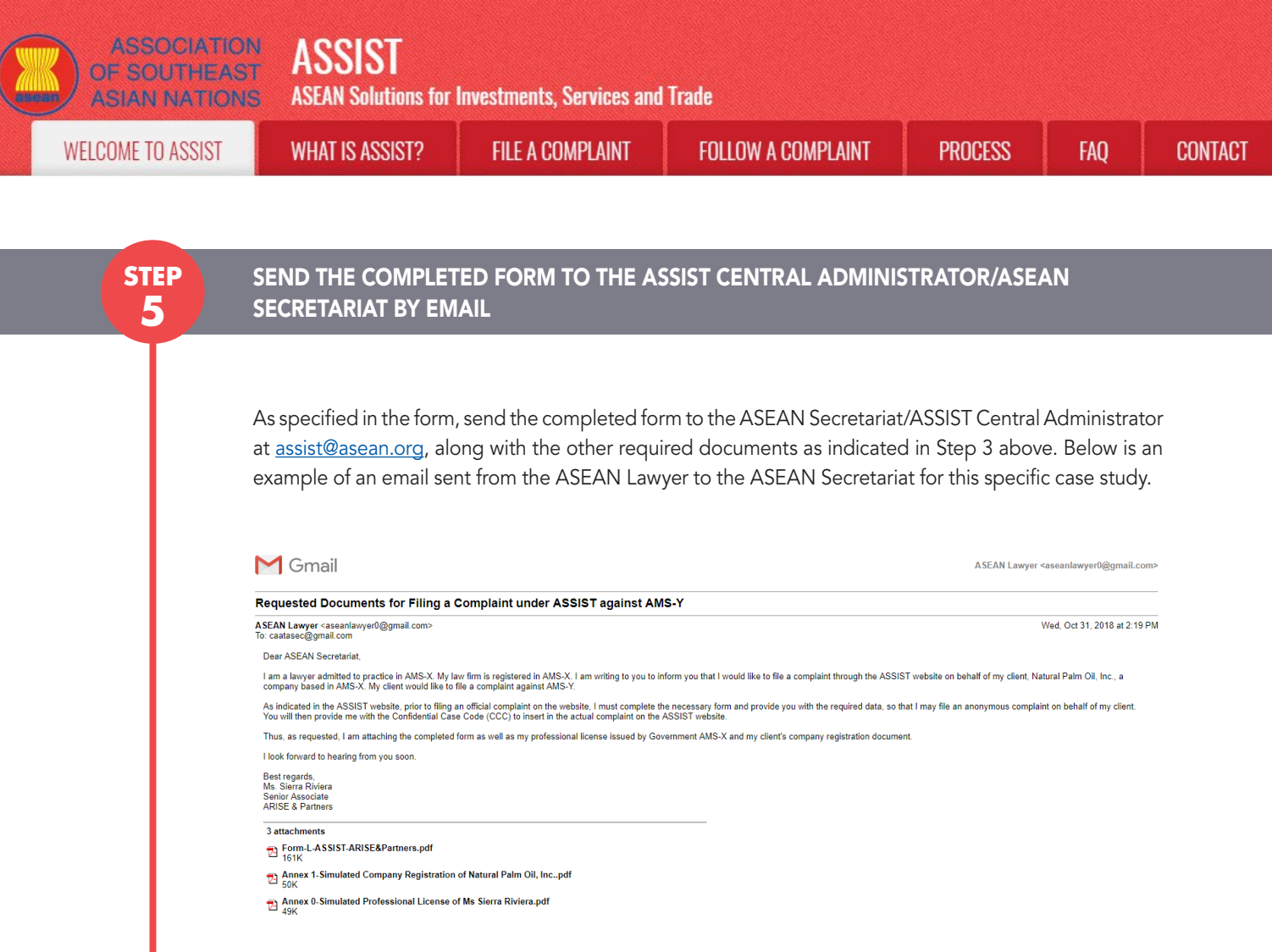

**STEP step 6**

#### Receive a Response from the ASEAN Secretariat/Central Administrator in your Email Account

(a) The ASEAN Secretariat/CA will reply to your email to inform you of whether the documents that you have submitted meet the requirements and are complete or not. In the example below, the ASEAN Lawyer has submitted all the necessary documents.

The ASEAN Secretariat/CA will also provide you with a Confidential Case Code to insert in the actual complaint form on the ASSIST website.

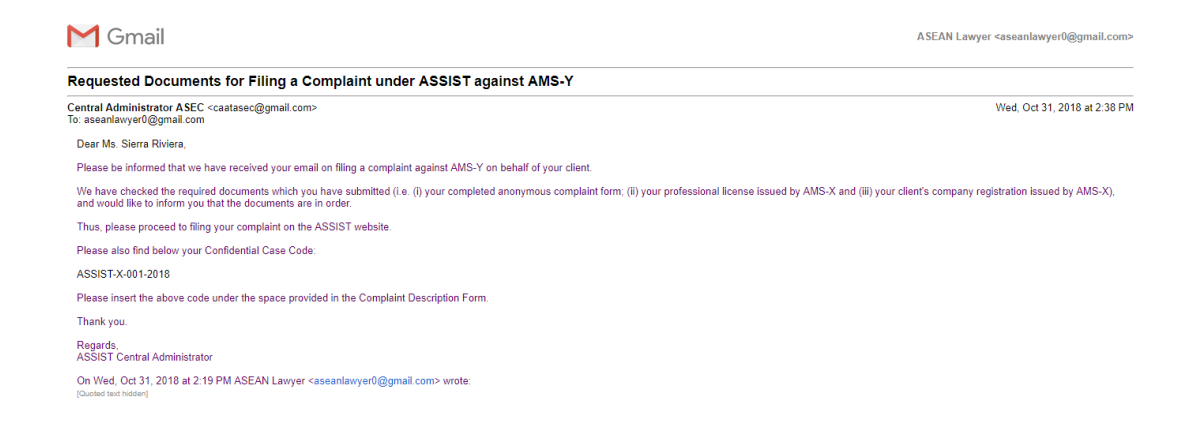

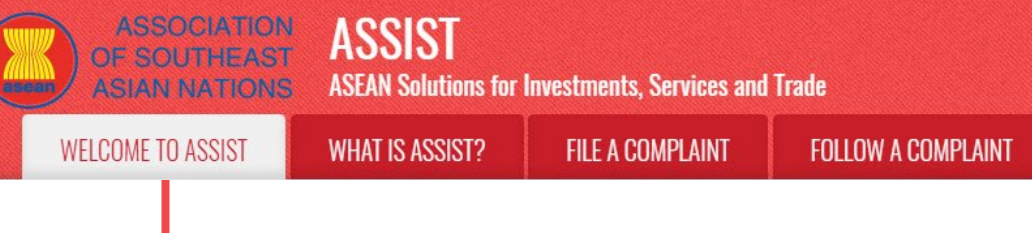

FA<sub>0</sub>

(b) Once the ASEAN Secretariat has provided you with the Confidential Case Code (CCC) and informed you that you may proceed in filing the actual complaint, go to the ASSIST webpage again and select the 'File a Complaint' Tab (ASEAN Lawyer or Law Firm). The blank complaint form in Step 2 (b) will appear again. In this case, your CCC is ASSIST-X-001-2018.

#### **STEP step 7**

### Fill-in the 'Complaint to be Filed by an ASEAN Registered Lawyer or Law Firm' form

Fill-in the blank form in Step 2(b) so as to provide ASSIST with enough information on the trade problem that your client is experiencing. Fields marked with an asterisk (\*) are mandatory fields. If you are not sure on what to fill-in for a field, the  $\bullet$  buttons are available for detailed instructions on what to fill-in for each field. Please click on the  $\Phi$  buttons to make sure that you fill-in the correct information in the form. If no law firm exists, individual lawyers can insert their personal details twice (i.e., in the fields for Law Firm and Lawyer).

It is extremely important that you properly fill-in the 'Description' field. The CA will need to verify that the description given in the complaint is sufficient to clearly identify the problem in the context of the specific subject agreement(s). Thus, please carefully layout your complaint with legal arguments and factual evidence to help the CA in deciding whether to approve your complaint.

Below is an example of a completed form for this specific case study.

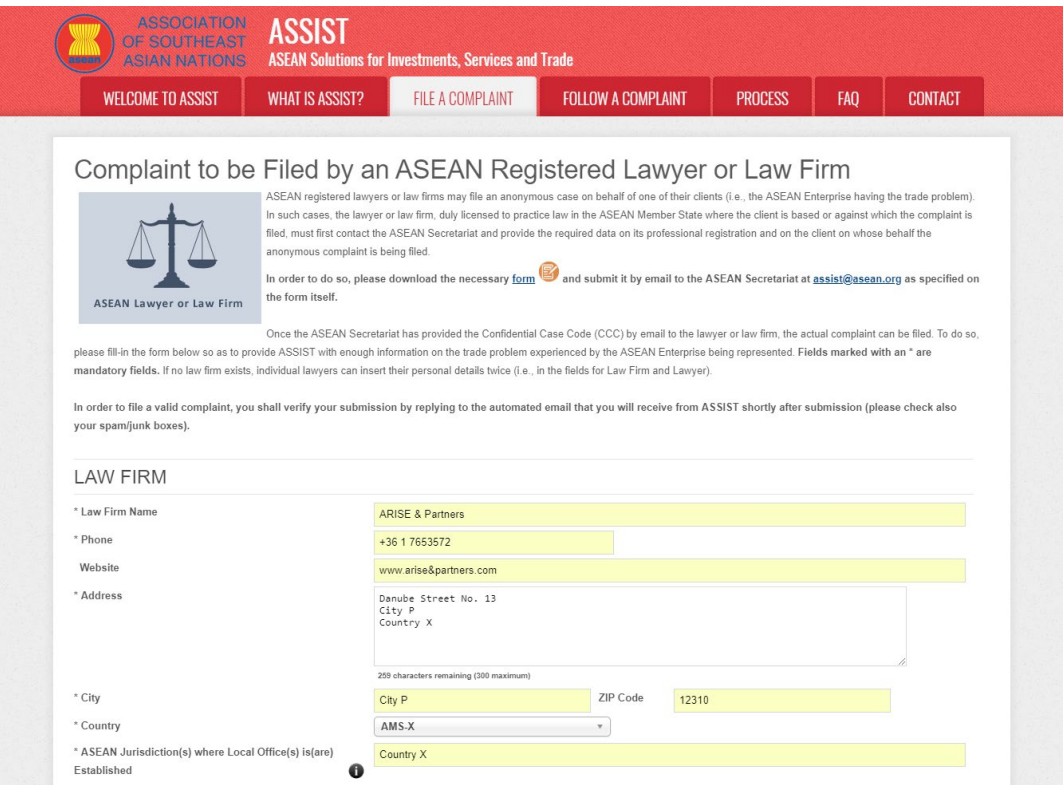

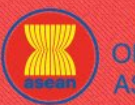

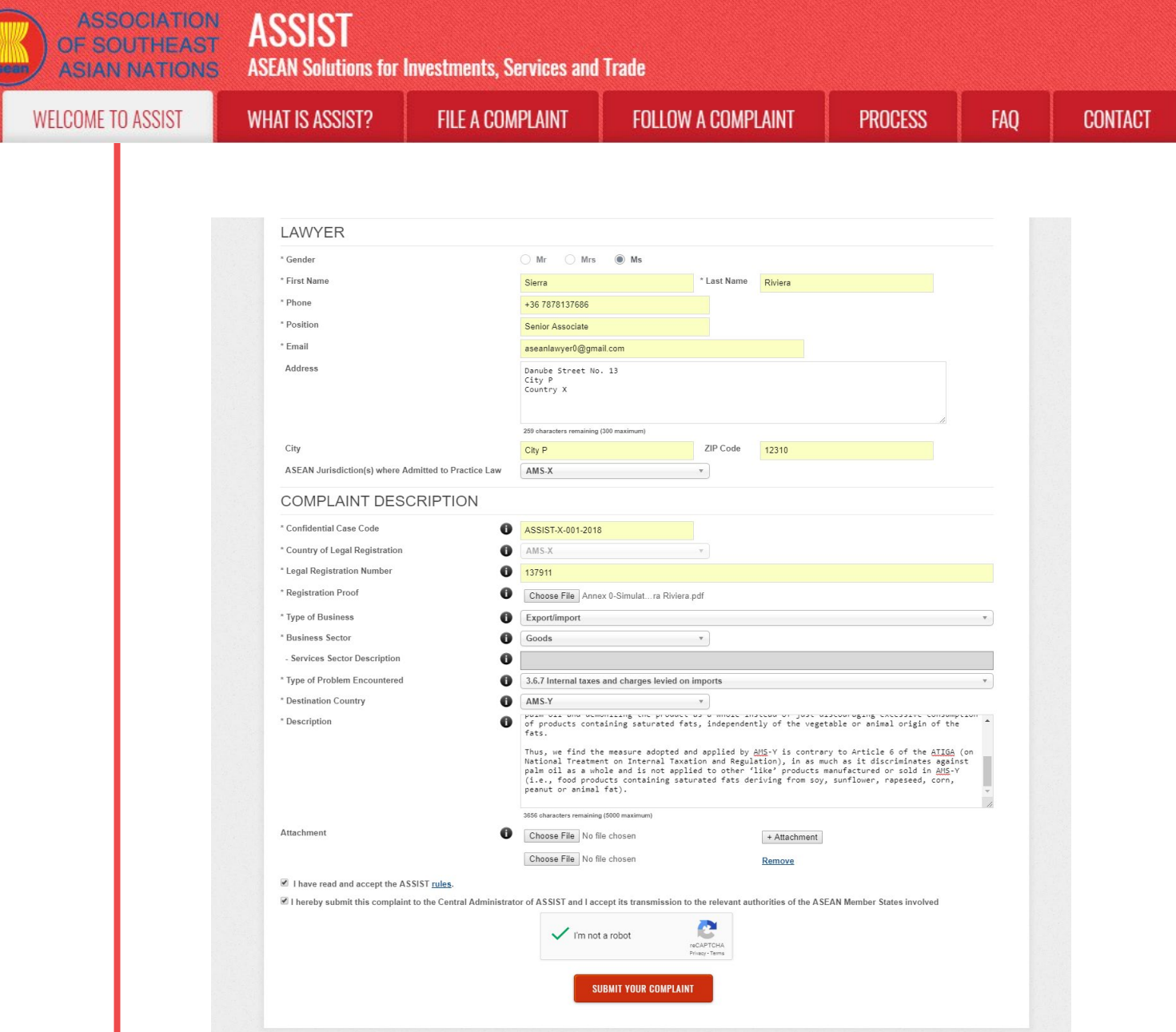

ted by <u>ARISE</u> - <mark>[Dis</mark>

As an example of a clear and concise description of the complaint, below is the description for this specific case study:

"We are a registered law firm in AMS-X filing a complaint under ASSIST on behalf of our client, a duly registered palm oil company in AMS-X. The complaint is in relation to the new excise duty imposed by AMS-Y (the Destination Contact Point or DCP) on palm oil and food products containing palm oil under its Ministry of Health's Food Regulation Chapter 1000, Section 100 of 2015. The measure adopted by AMS-Y introduced taxes on foods high in sugar and saturated fat as part of a strategy for addressing the rising problem of obesity in AMS-Y.

We are of the view that AMS-Y's measure expressly targeted palm oil and not just the saturated fat component of palm oil and of products containing palm oil, thereby discriminating against palm oil and demonizing the product as a whole instead of just discouraging excessive consumption of products containing saturated fats, independently of the vegetable or animal origin of the fats.

Thus, we find the measure adopted and applied by AMS-Y is contrary to Article 6 of the ATIGA (on National Treatment on Internal Taxation and Regulation), in as much as it discriminates against palm oil as a whole and is not applied to other 'like' products manufactured or sold in AMS-Y (i.e., food products containing saturated fats deriving from soy, sunflower, rapeseed, corn, peanut or animal fat)."

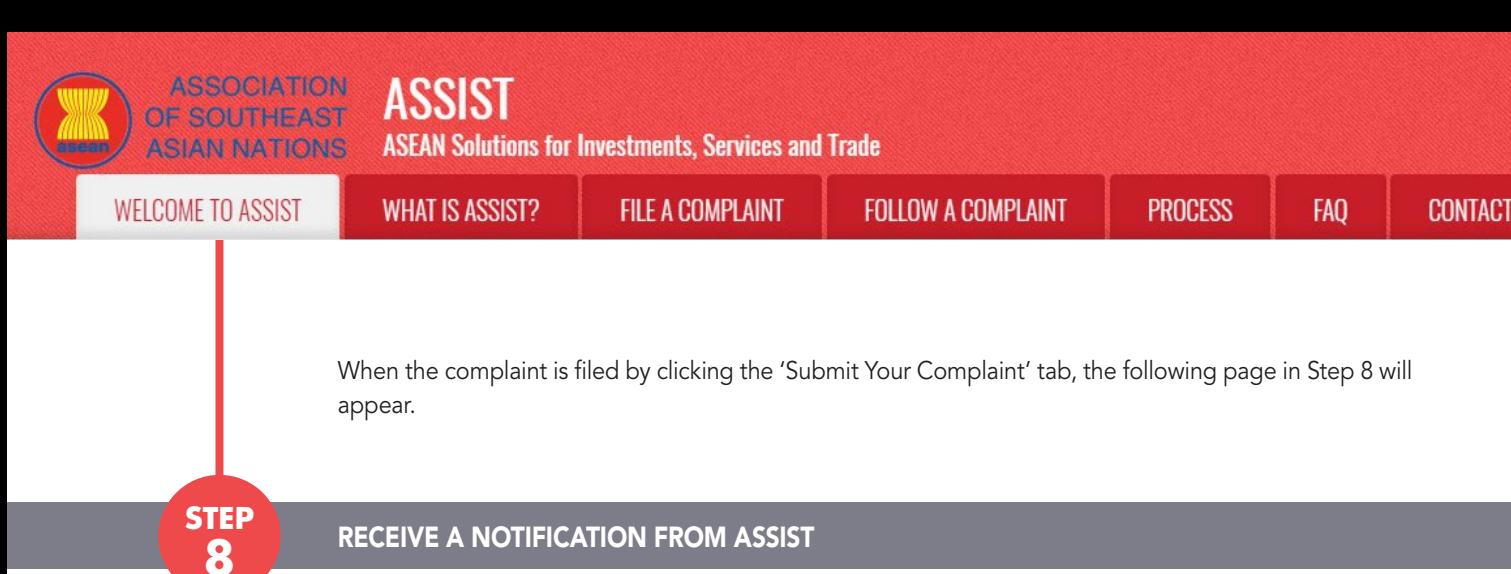

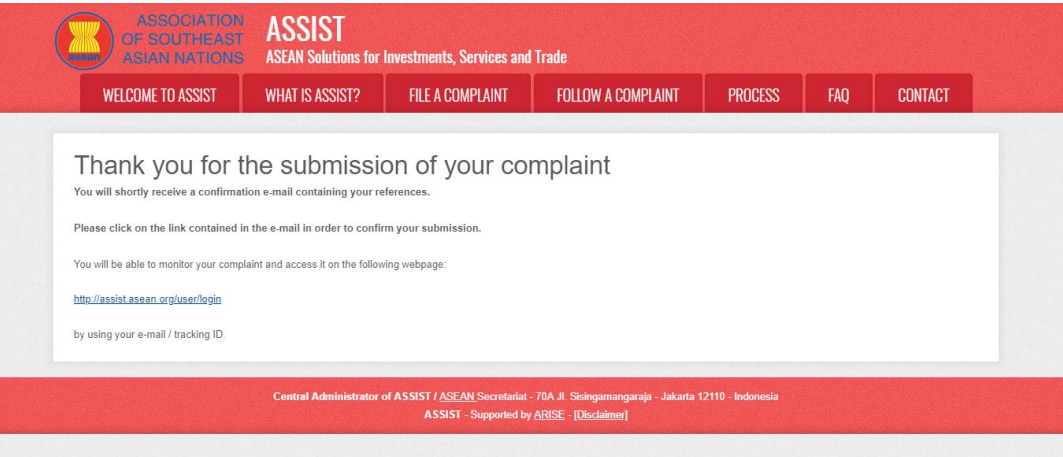

The above notification indicates that you should click on the link provided in your email account to confirm your complaint with ASSIST.

# **STEP** CONFIRM YOUR COMPLAINT FROM YOUR EMAIL ACCOUNT

(a) Go to the email account that you have provided in the complaint form. You will receive an email from ASSIST requesting you to confirm your complaint by clicking on the link provided or by copy-pasting the link onto the Internet browser. This is also required by ASSIST to confirm that the email address which you have provided is valid. Your complaint number is also provided in this email. In this case, your complaint number is 18120181102.

Below is the email which you will receive from ASSIST.

**9**

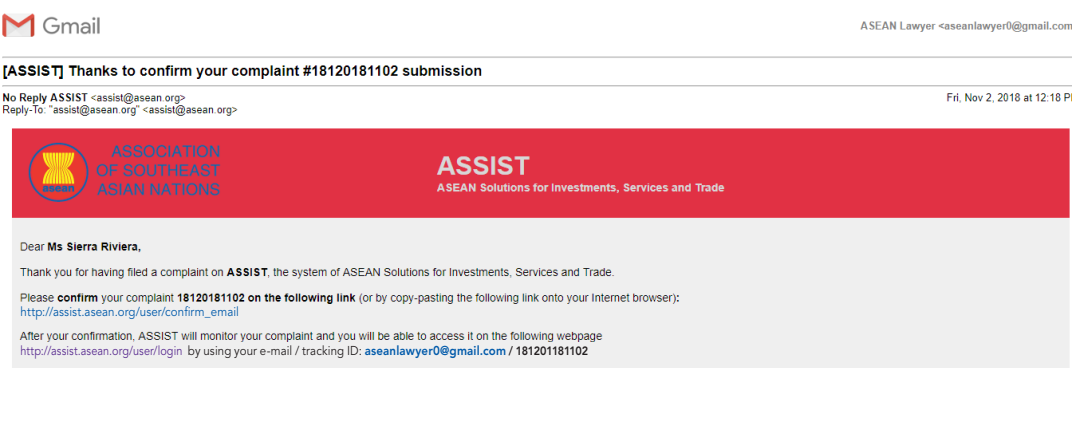

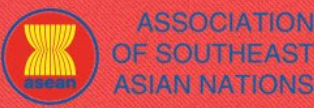

**ASSOCIATION ASSIST** 

**ASEAN Solutions for Investments, Services and Trade** 

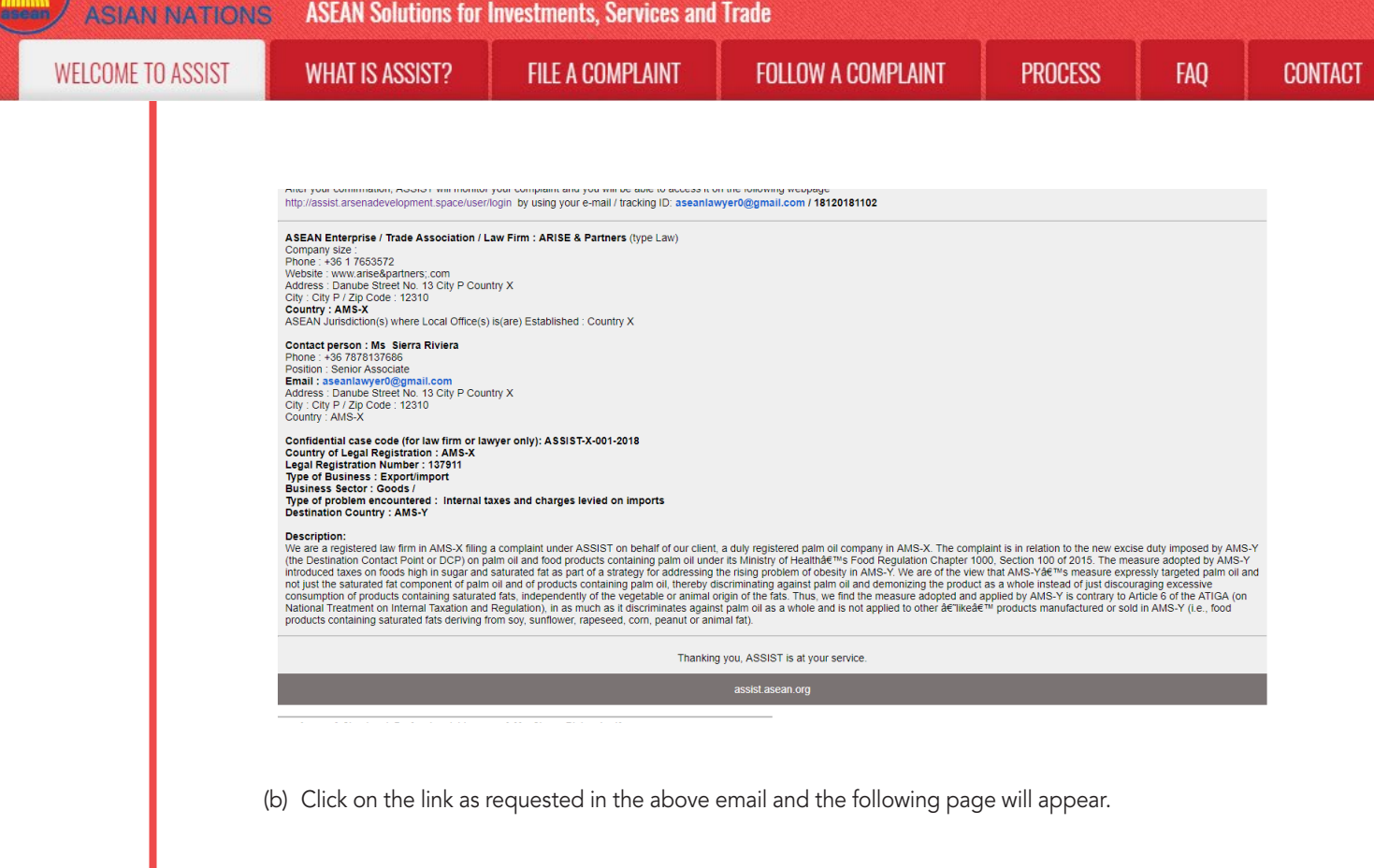

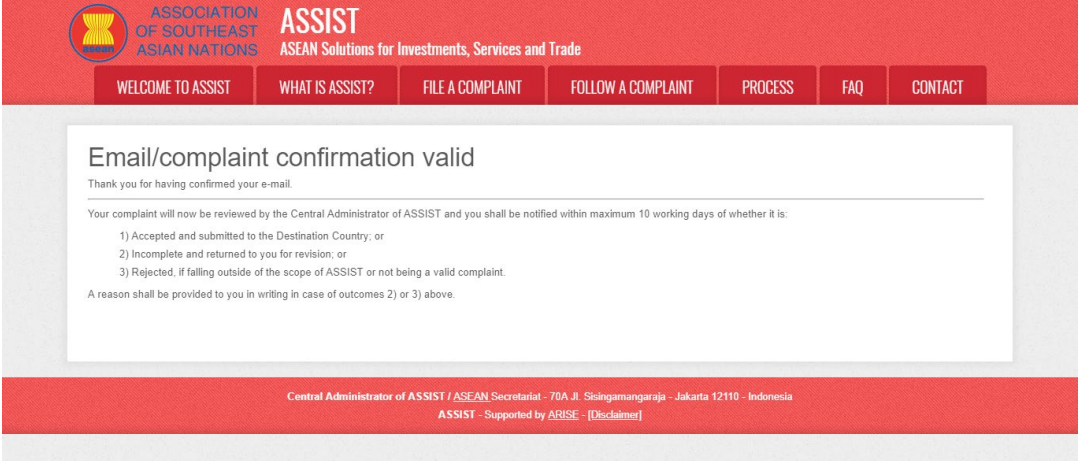

The above notification will inform you that your complaint will be reviewed by the CA and that you will be notified by email within maximum 10 working days of whether it is:

- 1) Accepted and submitted to the Destination Country; or
- 2) Incomplete and returned to you for revision; or
- 3) Rejected, if falling outside of the scope of ASSIST or not being a valid complaint.

Go to your email account.

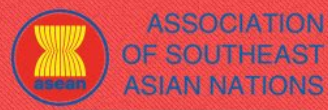

**WELCOME TO ASSIST** 

**step**

**FAO** 

# **10** RECEIVE AN EMAIL FROM ASSIST THAT YOUR EMAIL ADDRESS AND COMPLAINT IS VALID

Go to your email account and you will see a new email from ASSIST. This email indicates that you have confirmed your complaint, that the CA will check its validity, and that it has been filed within ASSIST. ASSIST will revert with a response indicating whether the complaint is accepted, incomplete or rejected within 10 working days.

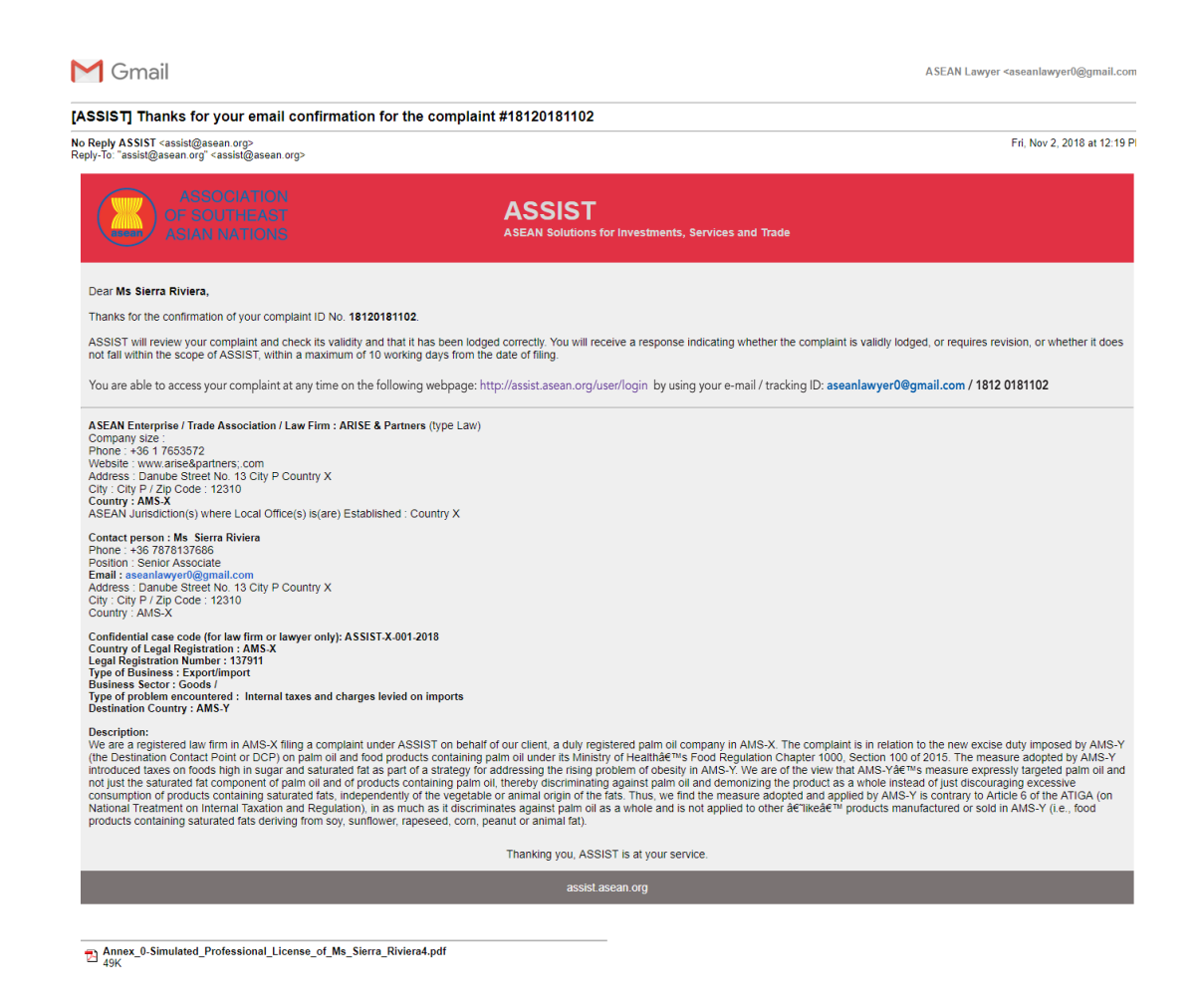

As indicated in the above email, you are now able to monitor the progress by clicking on the indicated link which will be directed to the 'Follow a Complaint' tab on the menu bar on the ASSIST Website.

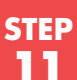

# **STEP** MONITOR THE PROGRESS OF YOUR COMPLAINT

(a) Go to the following link: http://assist.asean.org/user/login or go to the 'Follow a Complaint' tab on the menu bar on the ASSIST Website. The below page will appear.

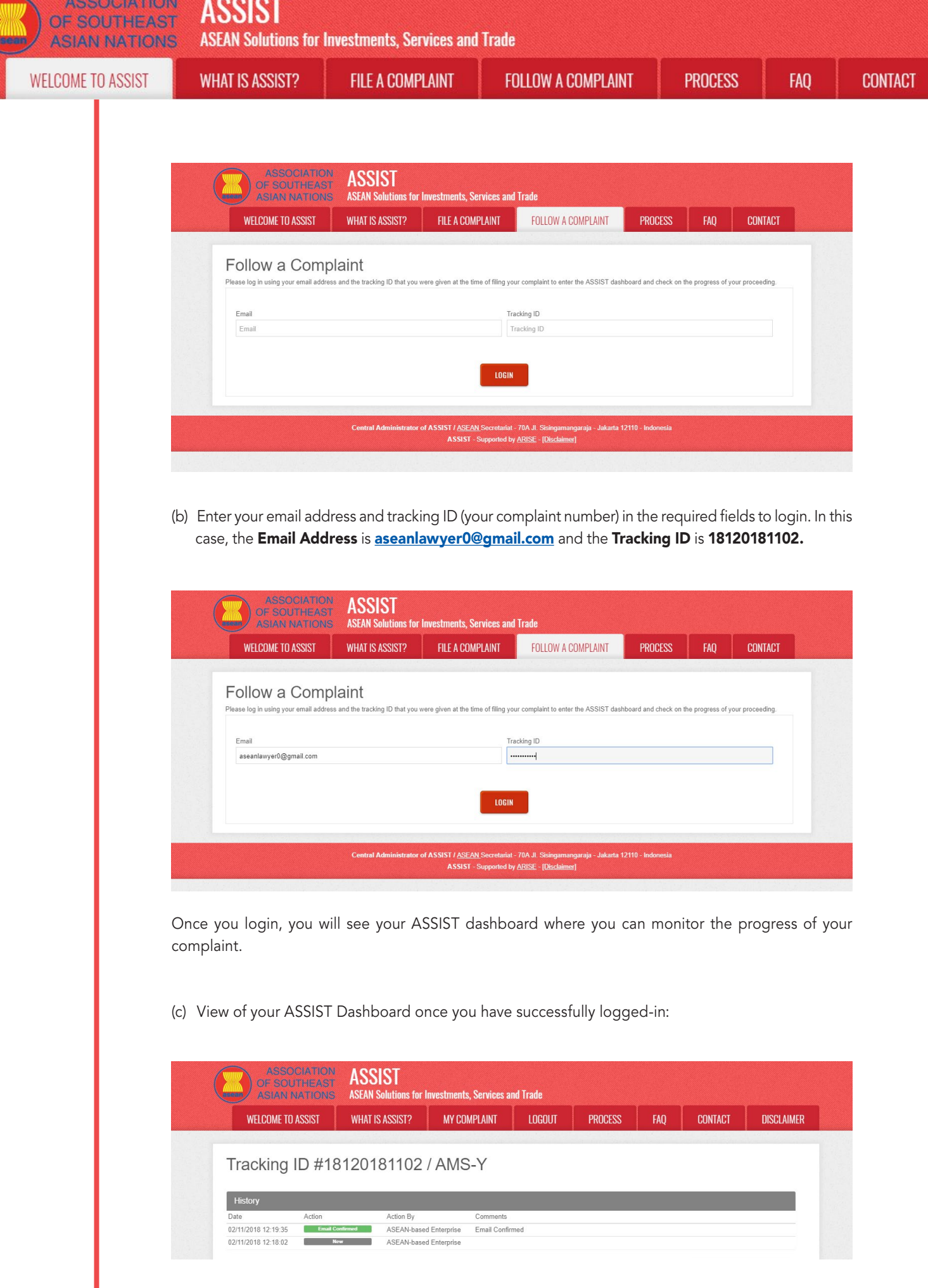

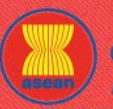

ASSOCIATION ACCICT

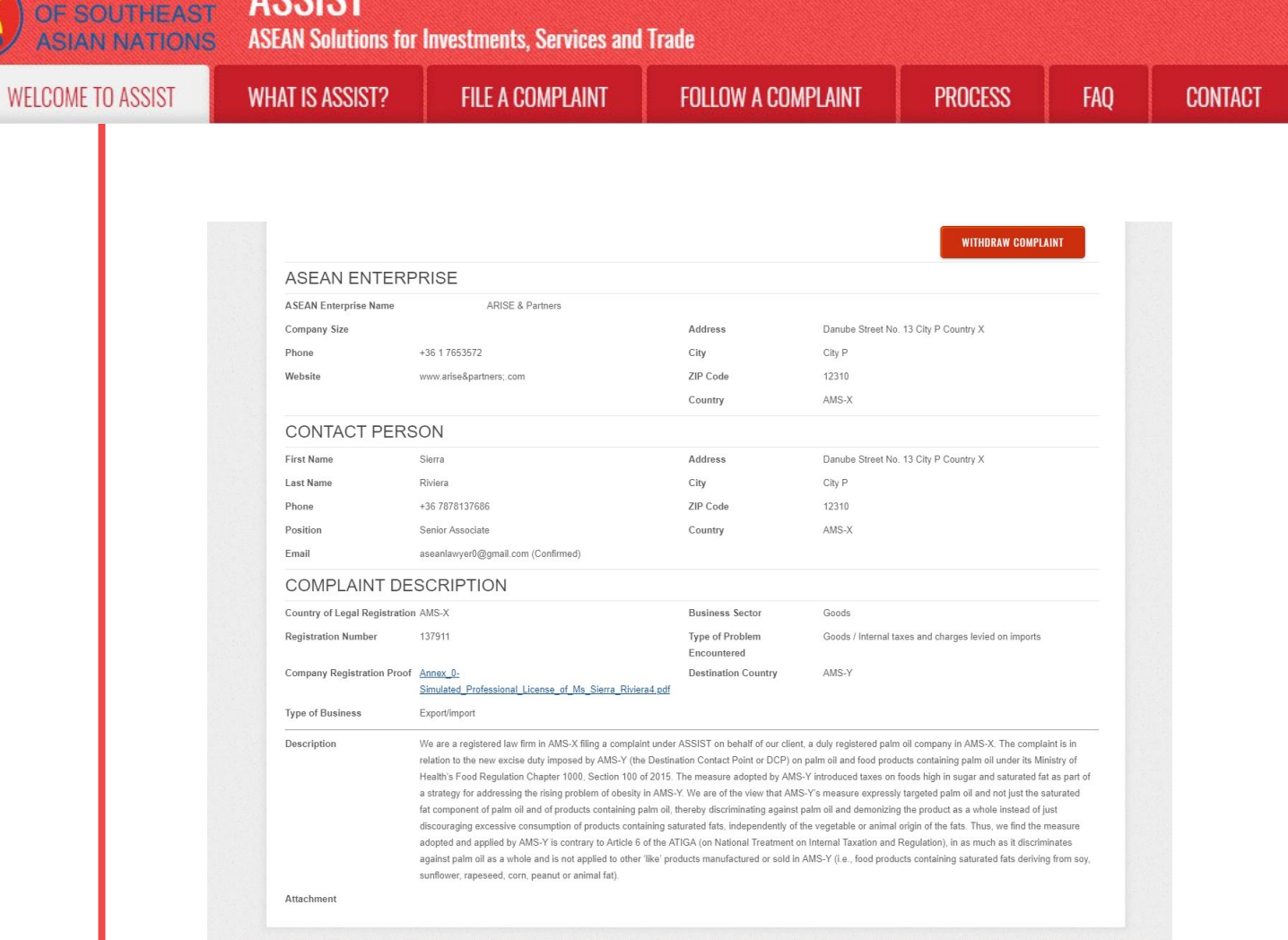

# SIST / ASEAN Secretariat - 70A Jl. Sising:<br>ASSIST - Supported by ARISE - [Discl

As you can see in your dashboard, the actions taken for your complaint are clearly indicated in your dashboard and this list will be regularly updated after each action is taken. Your completed complaint form which you have submitted is also accessible on your dashboard.

**STEP step 12**

## Central Administrator Reviews your Complaint and Sends a Response to YOUR EMAIL (ACCEPT, INCOMPLETE, OR REJECT)

Once the CA has completed reviewing your complaint and decided on whether to accept/incomplete/ reject, an email will be sent to you typically within 10 working days since you lodged your complaint.

If no action has been taken in the meantime by the CA, the CA will receive the below automatic reminder via email from the ASSIST online system within 7 calendar days after the complaint is lodged. As indicated above, the CA must decide to accept, declare incomplete and request revision, or reject the complaint within 10 working days.

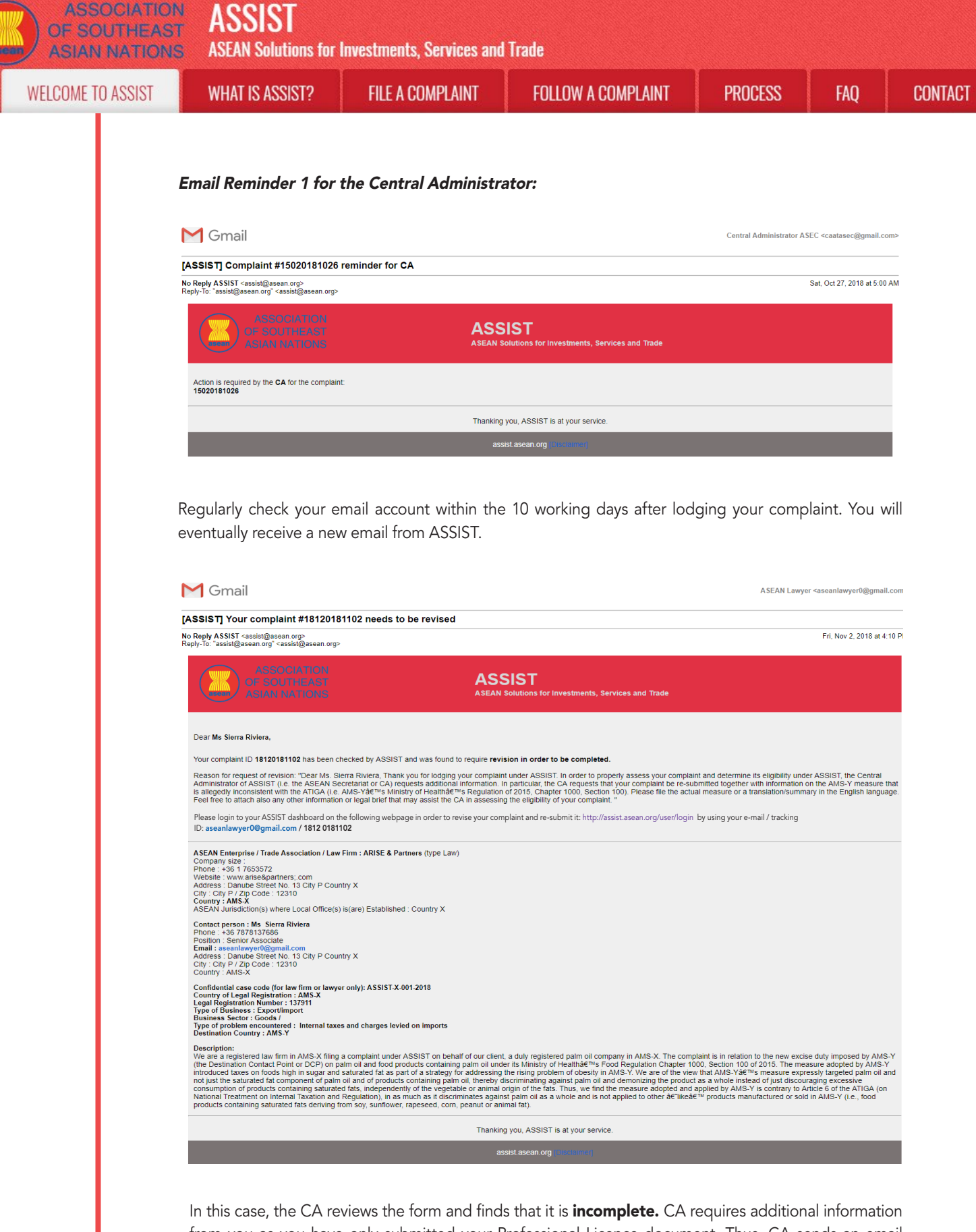

from you as you have only submitted your Professional Licence document. Thus, CA sends an email response to you requesting you to re-submit the complaint by attaching AMS-Y's regulation or measure that is at issue along with a legal brief detailing out your allegations and the arguments that you believe should be taken into consideration for purposes of accepting the complaint and possibly providing a solution.

As indicated in the above email, in order to revise your complaint and re-submit it, you will need to login to your ASSIST dashboard.

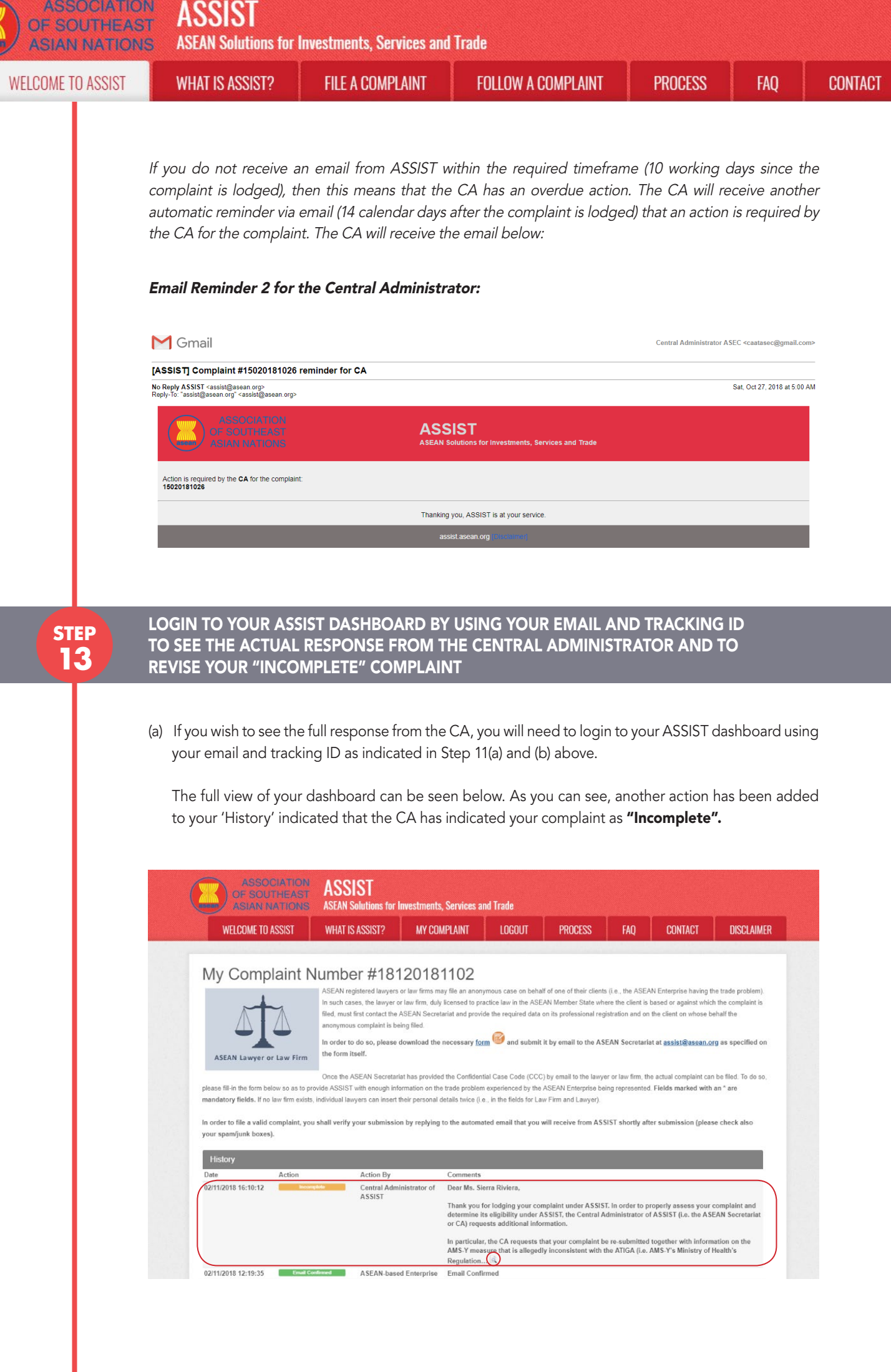

O

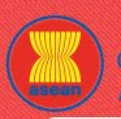

**ASSOCIATION ASSIST** 

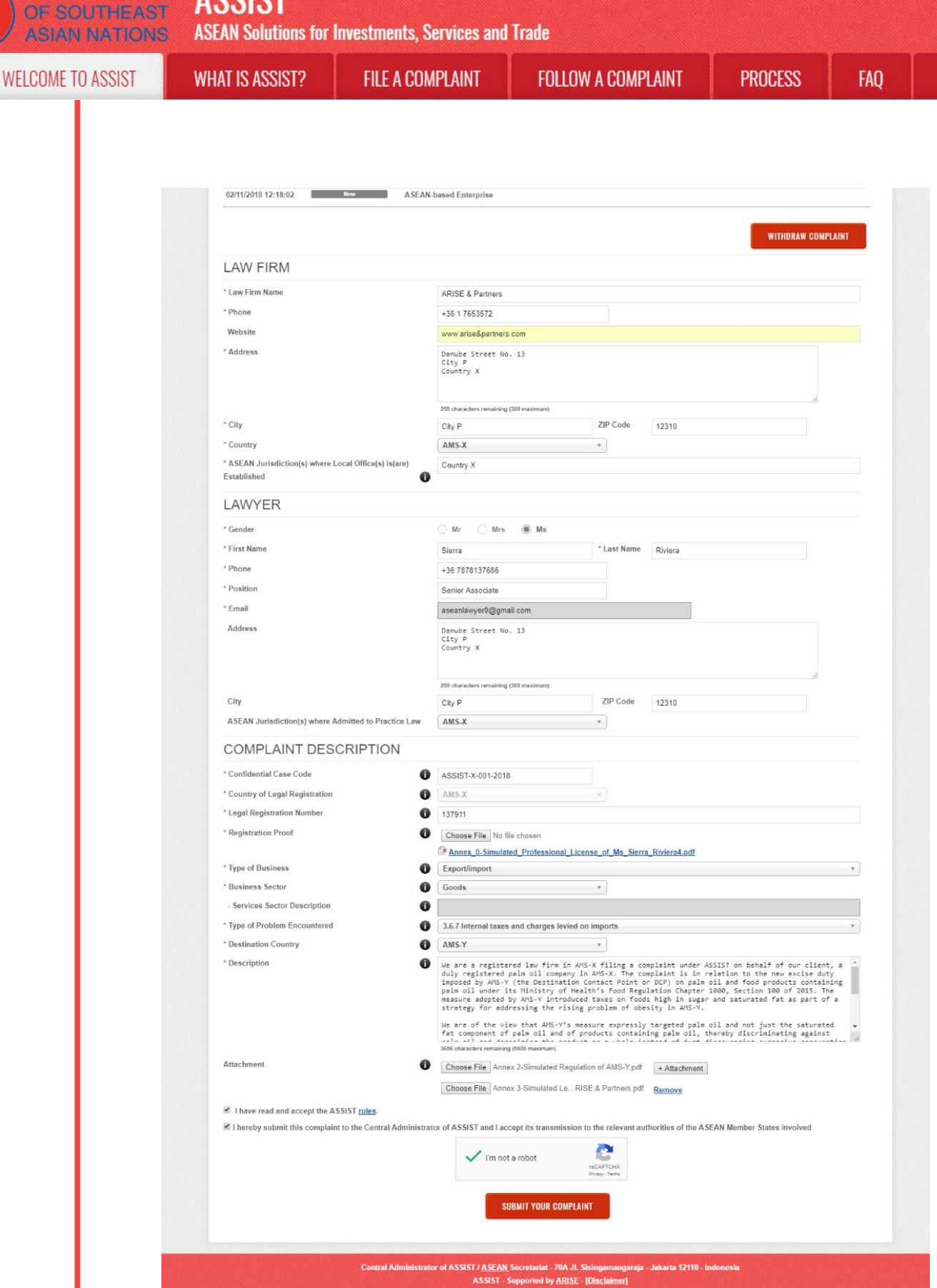

**CONTACT** 

(b) Click on the 'magnifying glass' icon in the 'comments' column. The full response from the CA will appear, as can be seen below:

**ASSOCIATION ASSIST** 

**ASEAN Solutions for Investments, Services and Trade** 

**FILE A COMPLAINT** 

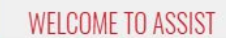

**WHAT IS ASSIST?** 

**FOLLOW A COMPLAINT** 

(x

#### Dear Ms. Sierra Riviera,

Thank you for lodging your complaint under ASSIST. In order to properly assess your complaint and determine its eligibility under ASSIST, the Central Administrator of ASSIST (i.e. the ASEAN Secretariat or CA) requests additional information.

In particular, the CA requests that your complaint be re-submitted together with information on the AMS-Y measure that is allegedly inconsistent with the ATIGA (i.e. AMS-Y's Ministry of Health's Regulation of 2015, Chapter 1000, Section 100).

Please file the actual measure or a translation/summary in the English language. Feel free to attach also any other information or legal brief that may assist the CA in assessing the eligibility of your complaint.

(c) Attach the additional documents requested by the CA and re-submit your complaint through your dashboard, i.e. AMS-Y's regulation or measure at issue and the legal brief.

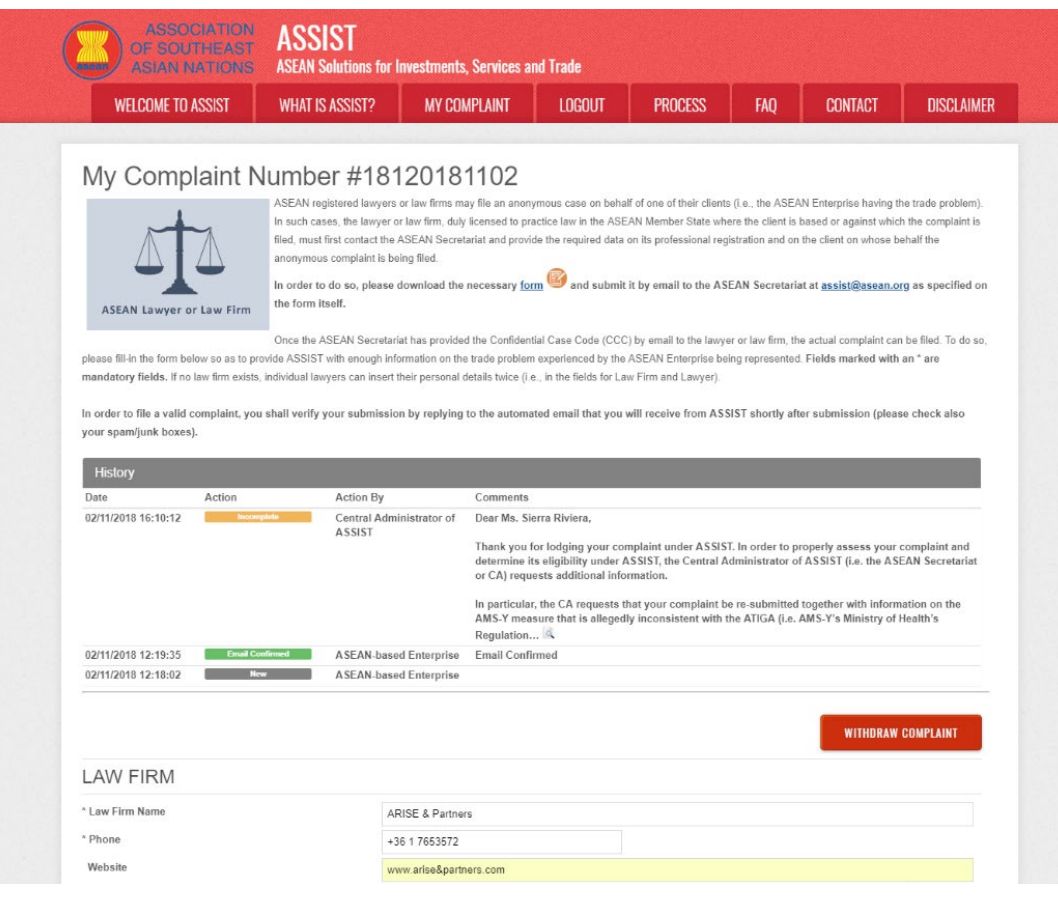

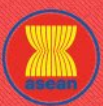

ASSOCIATION<br>OF SOUTHEAST **ASSIST** 

**ASEAN Solutions for Investments, Services and Trade** 

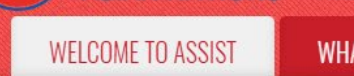

**TIONS** 

AT IS ASSIST?

FILE A COMPLAINT

**FOLLOW A COMPLAINT** 

CONTACT **FAQ** 

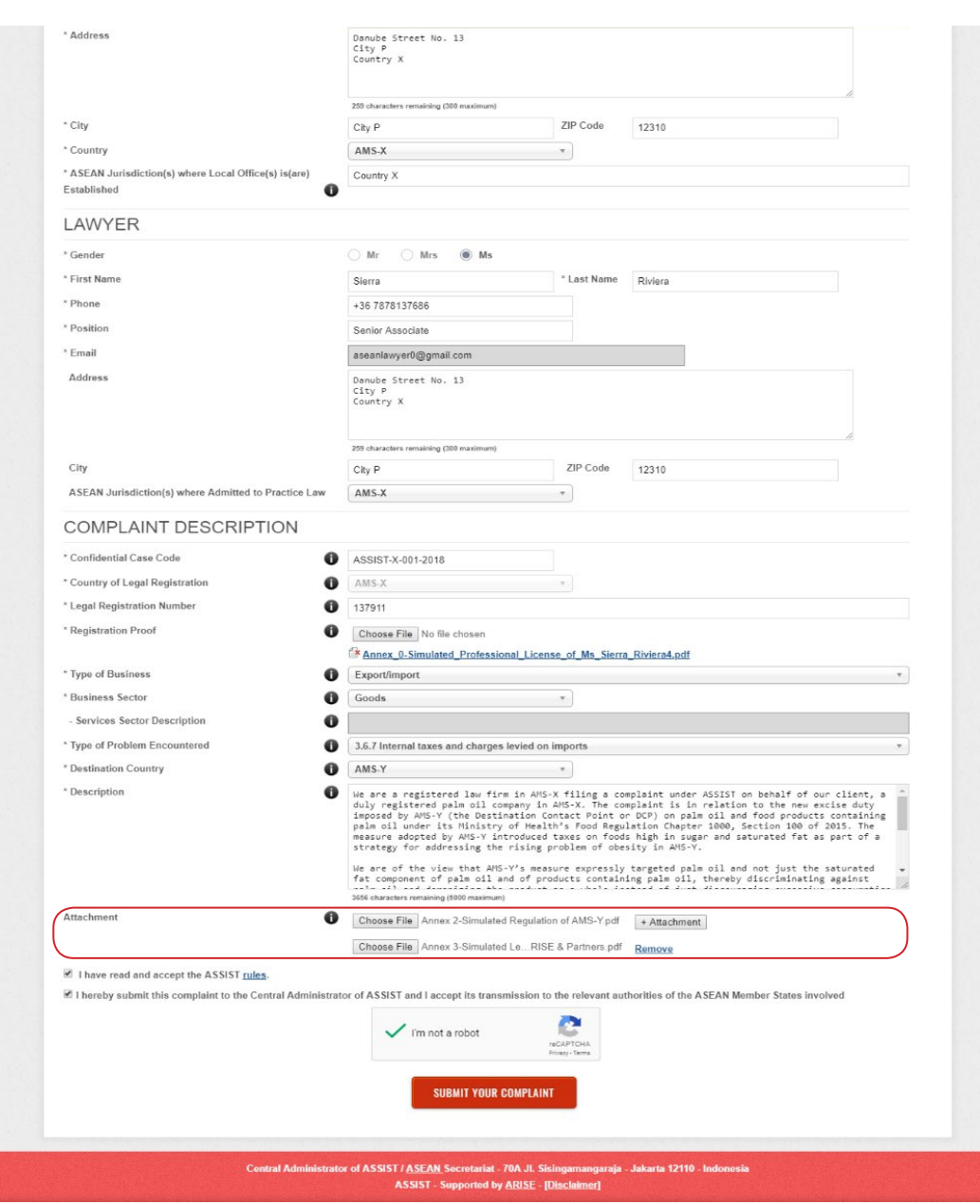

(d) Receive a notification from ASSIST on the submission of your revised complaint.

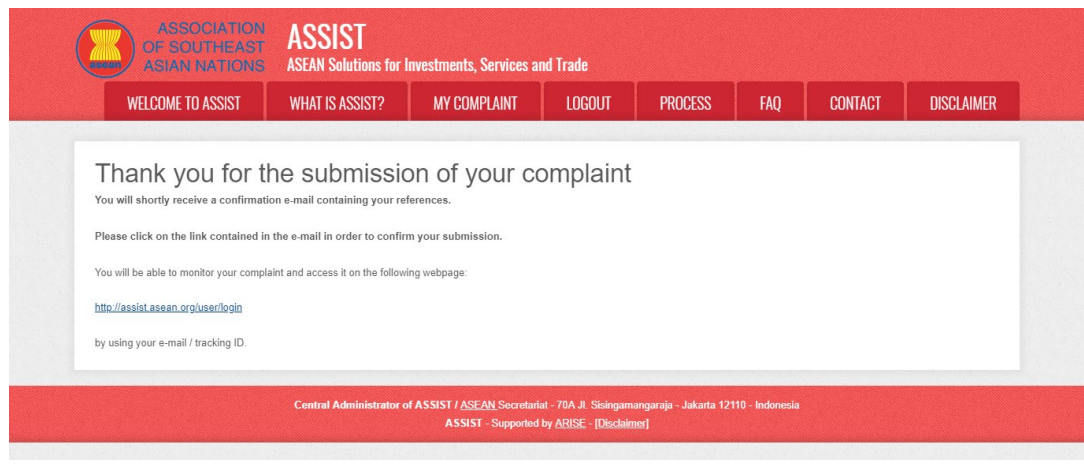

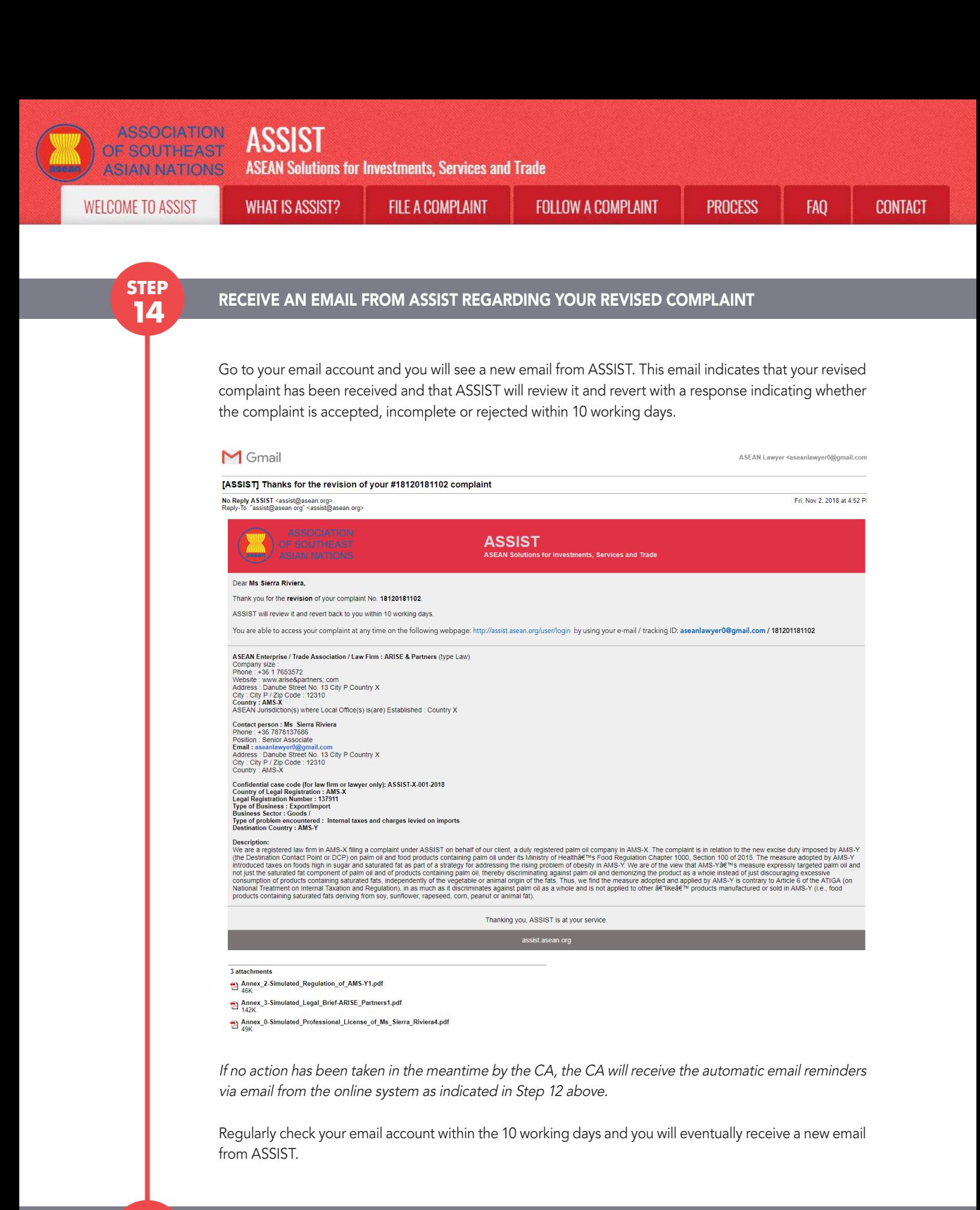

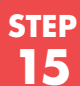

#### Central Administrator Reviews your Revised Complaint and Sends a Response to Your Email

Once the CA has completed reviewing your revised complaint, an email will be sent to you.

Go to your email account and receive the email below from ASSIST.

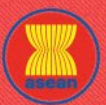

**ASSOCIATION ASSIST** OF SOUTHEAST

**AN Solutions for Investments, Services and Trade** 

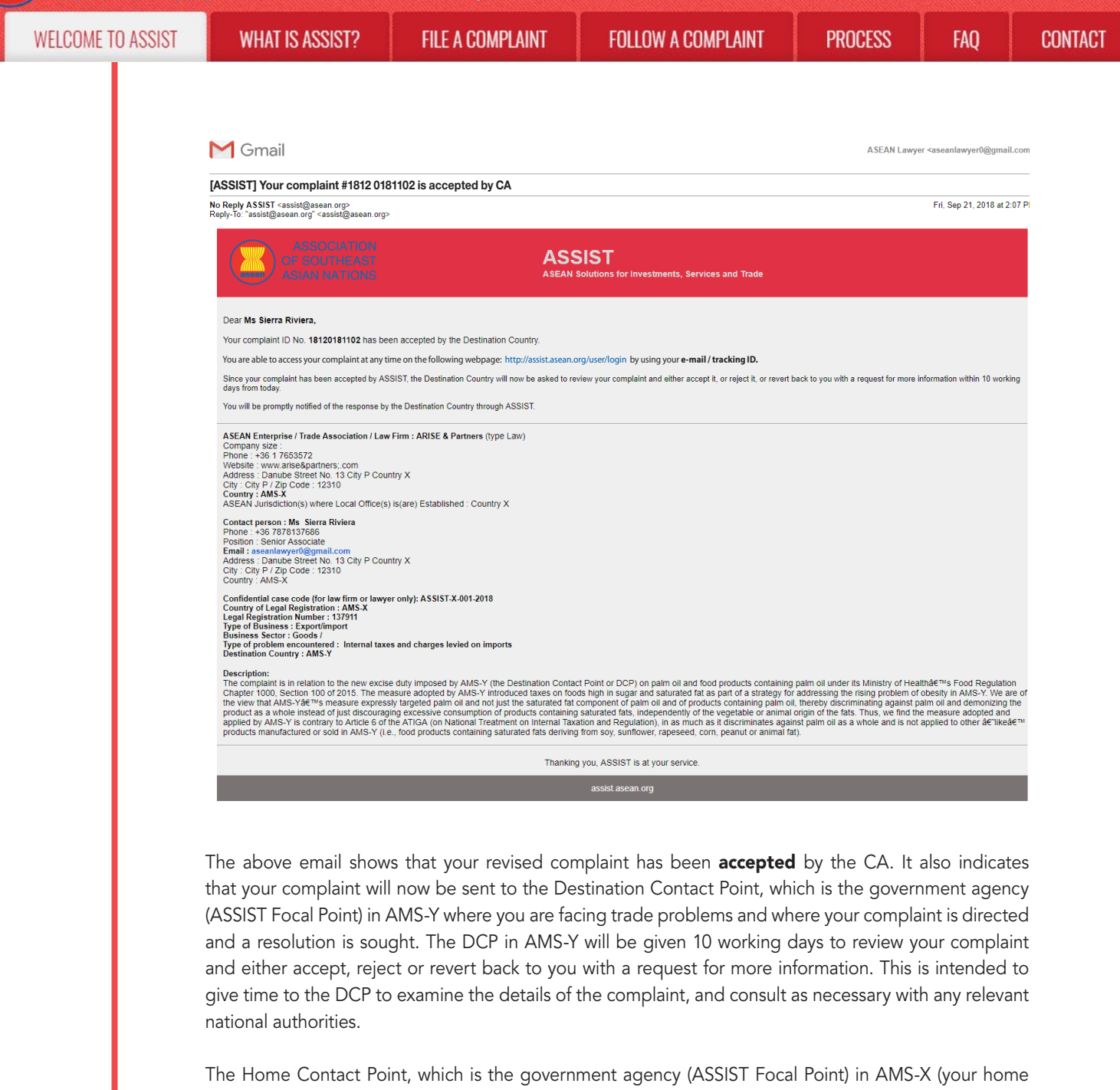

country) has also been notified that your complaint is lodged.

**STEP step 16**

## Login to your ASSIST Dashboard by using your Email and Tracking ID to see the actual response from the Central Administrator

If you wish to see the full response from the CA, you will need to login to your ASSIST dashboard using your email and tracking ID as indicated in Step 11(a) and (b) above.

The full view of your dashboard can be seen below. As you can see, another action has been added to your 'History' indicated that the CA has "Accepted" your complaint.

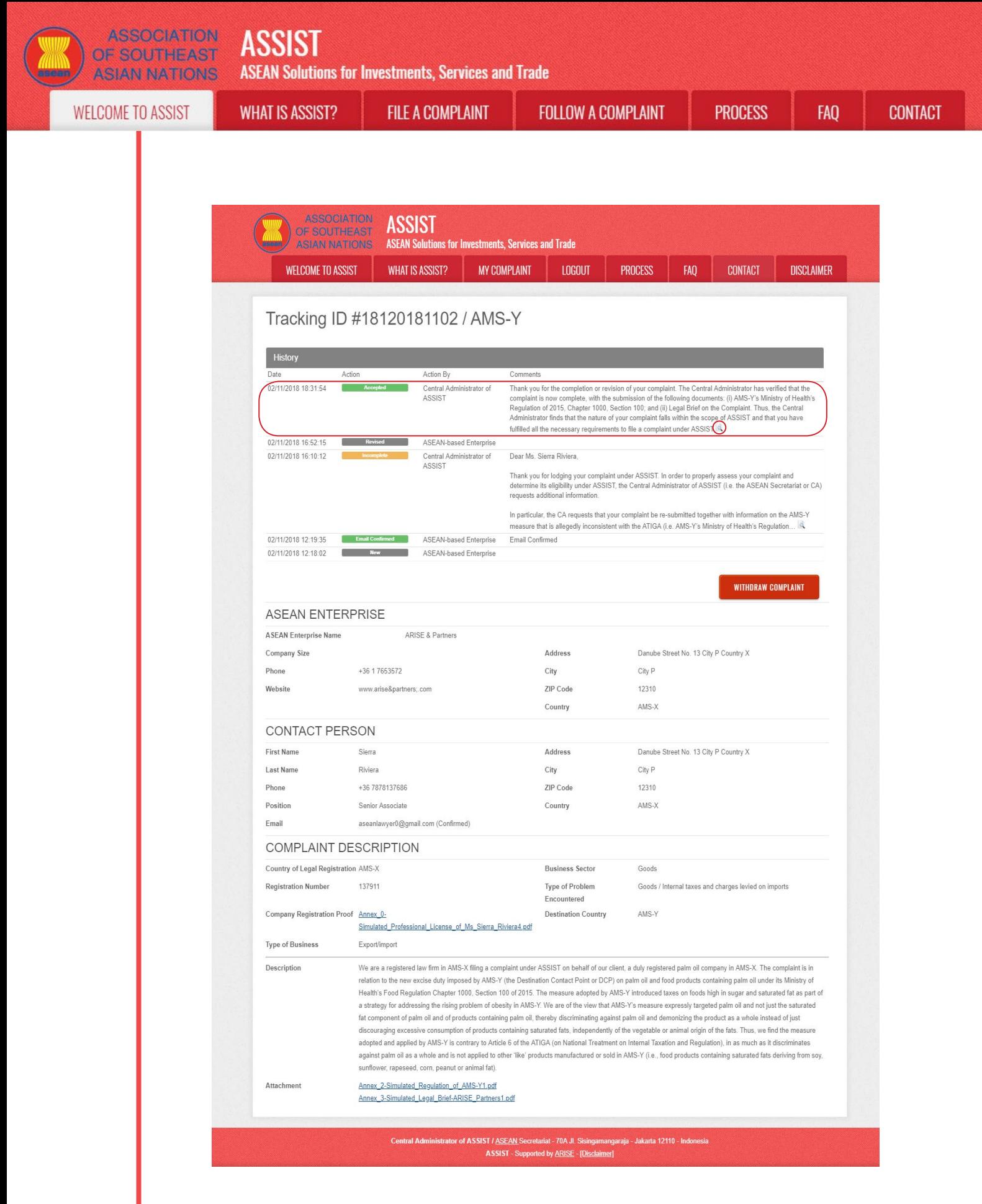

Click on the 'magnifying glass' icon in the 'Comments' column. The full response from the CA will appear, as can be seen below:

**WELCOME TO ASSIST** 

**WHAT IS ASSIST?** 

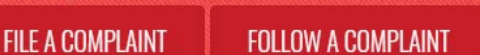

**PROCESS** 

′x

**FAO** 

Thank you for the completion or revision of your complaint. The Central Administrator has verified that the complaint is now complete with the submission of the following documents: (i) AMS-Y's Ministry of Health's Regulation of 2015, Chapter 1000, Section 100; and (ii) Legal Brief on the Complaint. Thus, the Central Administrator finds that the nature of your complaint falls within the scope of ASSIST and that you have fulfilled all the necessary requirements to file a complaint under ASSIST.

We will forward your complaint to AMS-Y (Destination Contact Point). The Destination Contact Point will review your complaint and consult with the relevant national authorities, and will revert with a response within 10 working days on whether it has accepted or rejected your complaint

You may monitor the progress on the handling of the complaint by login to your ASSIST Dashboard by using your Email/Tracking ID.

As informed in Step 15, once the complaint has been accepted by the CA, the complaint will be sent to the Destination Contact Point (DCP) in AMS-Y where you are facing trade problems. The DCP in AMS-Y will be given 10 working days to review your complaint and either accept or reject it. This is intended to give time for the DCP to examine the details of the complaint, and consult as necessary with any relevant national authorities. Once the DCP responds, an email will be sent to you from ASSIST informing you whether your complaint has been accepted or rejected by the DCP in AMS-Y.

Regularly check your email account within the 10 working days after the response from the CA that your complaint is accepted. You will eventually receive a new email from ASSIST.

# Receive an Email Notification from ASSIST on Whether your Complaint is Accepted or Rejected by the Destination Contact Point in AMS-Y

Within 10 working days after the response from the CA that your complaint is accepted, you will receive an email below informing that your complaint has been accepted or rejected by the DCP in AMS-Y.

If no action has been taken in the meantime by the DCP, the DCP will receive the automatic reminder below via email from the ASSIST online system within 7 calendar days after the complaint has been accepted by the CA. As indicated above, the DCP must decide to accept or reject the complaint within 10 working days from when the CA has accepted the complaint.

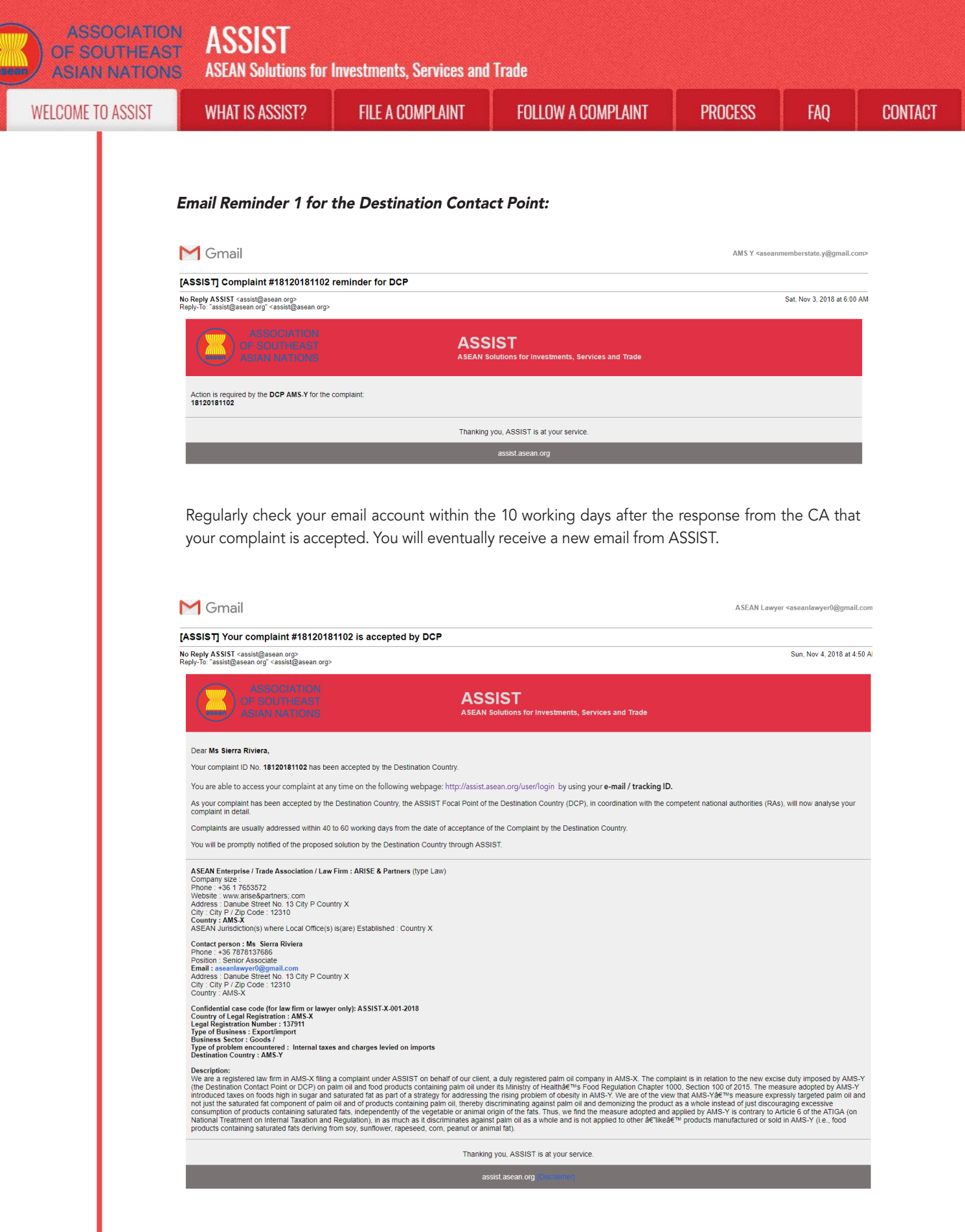

In this case, the complaint has been **accepted** by the DCP as can be seen above.

If you do not receive an email from ASSIST on the response by the DCP within the required timeframe (10 working days) after the complaint has been accepted by the CA, then this means that the DCP has an overdue action. The DCP will receive another automatic reminder via email (14 calendar days after the complaint is lodged) that an action is urgently required by the DCP for the complaint.

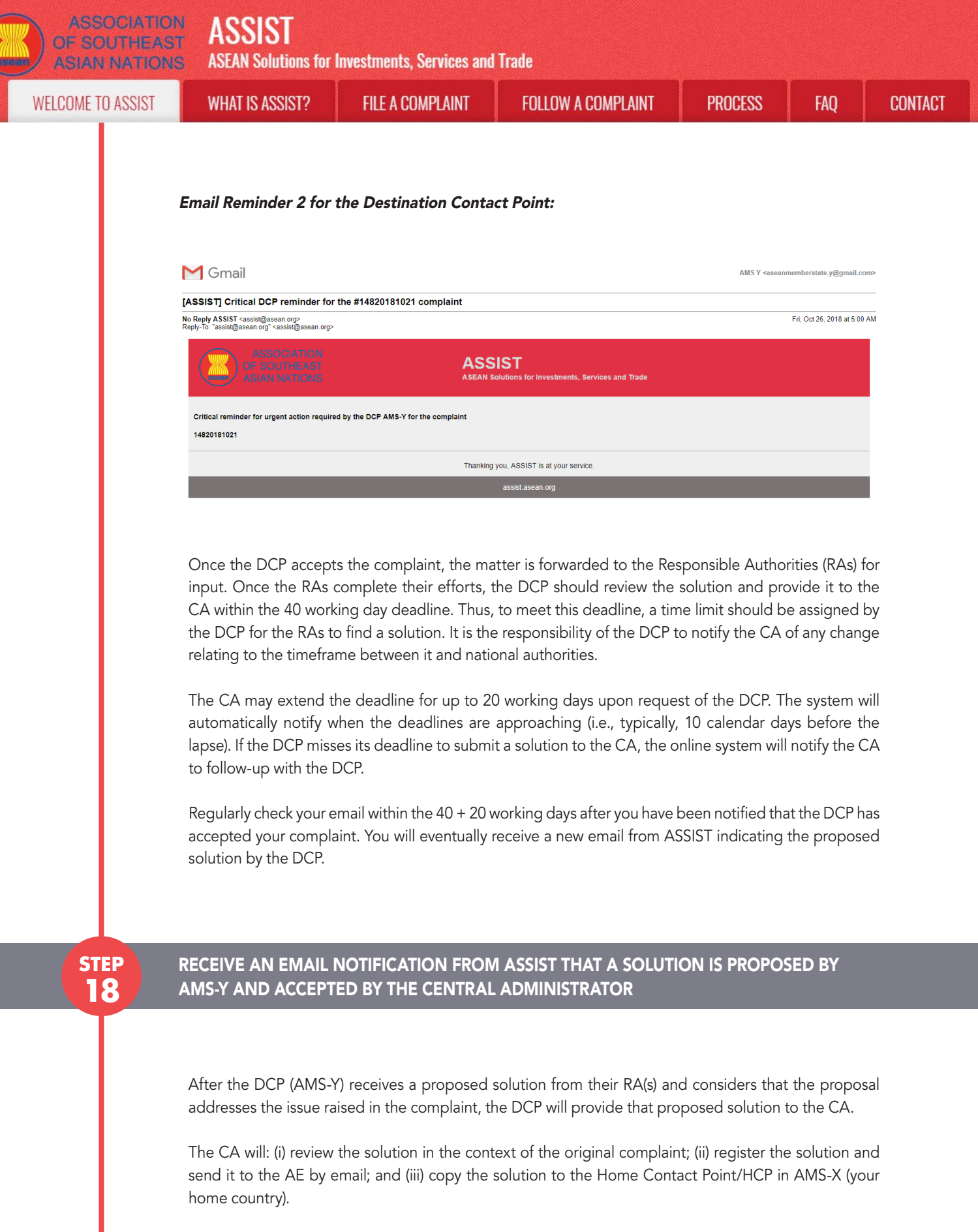

(a) Go to your email account. You will receive a new email from ASSIST indicating the response to your complaint from the DCP.

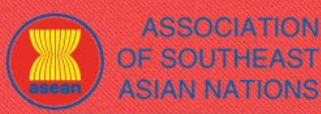

**ASSOCIATION ASSIST** OF SOUTHEAST

**ASEAN Solutions for Investments, Services and Trade** 

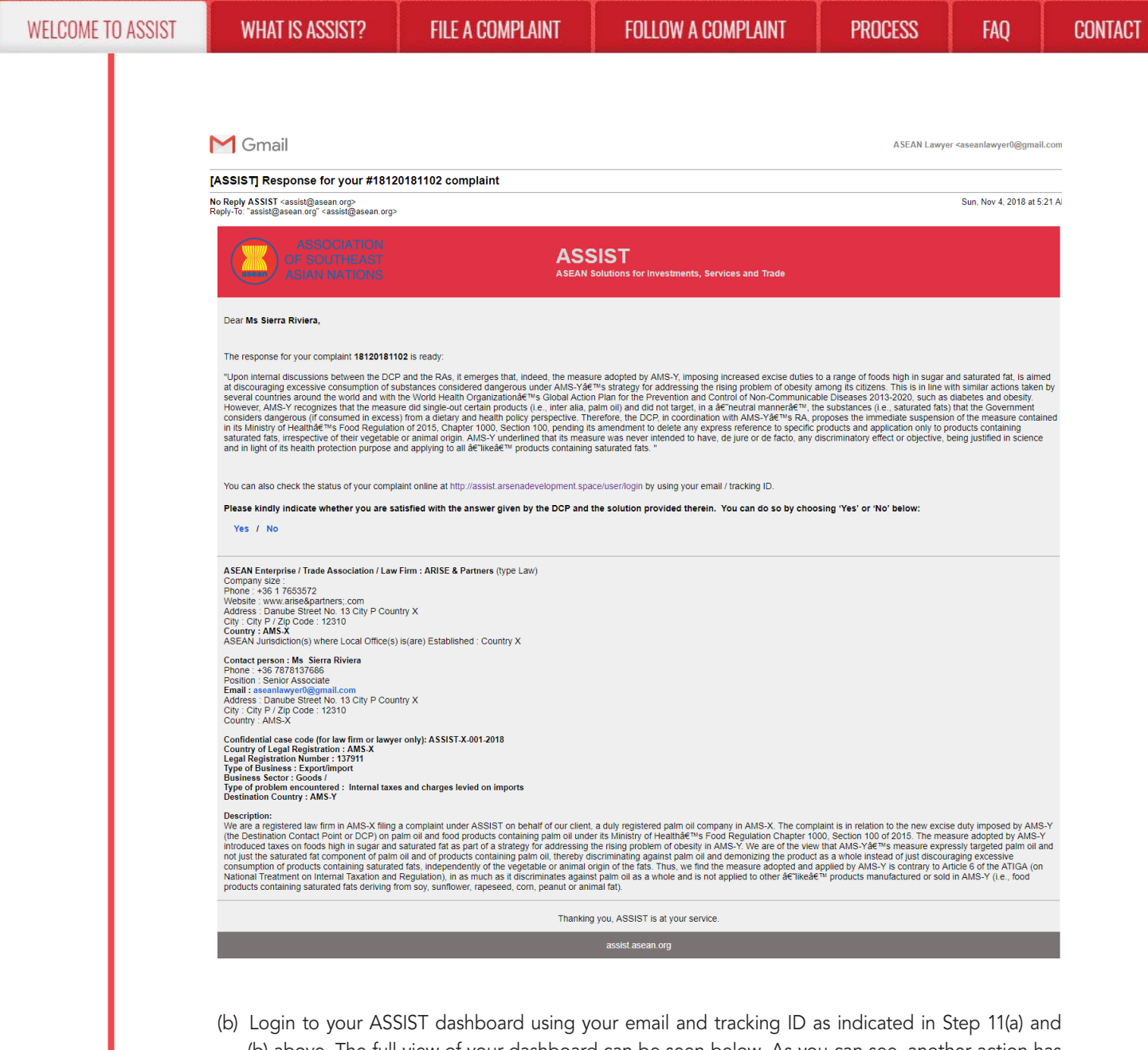

(b) above. The full view of your dashboard can be seen below. As you can see, another action has been added to your 'History' indicating that a solution for your complaint has been proposed. The complete solution from the DCP, which has been accepted by the CA, is also provided in the first paragraph of your dashboard.

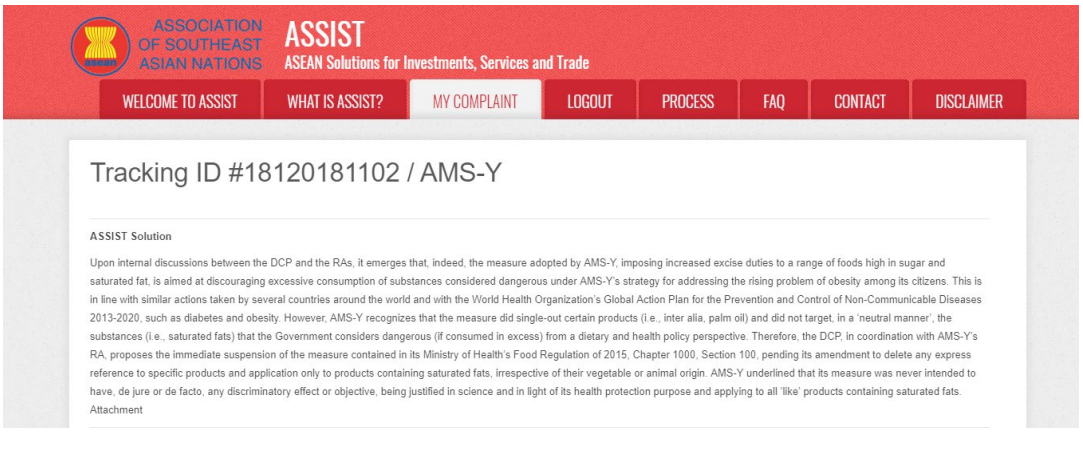

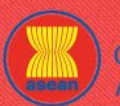

#### **ASSOCIATION A CCICT**

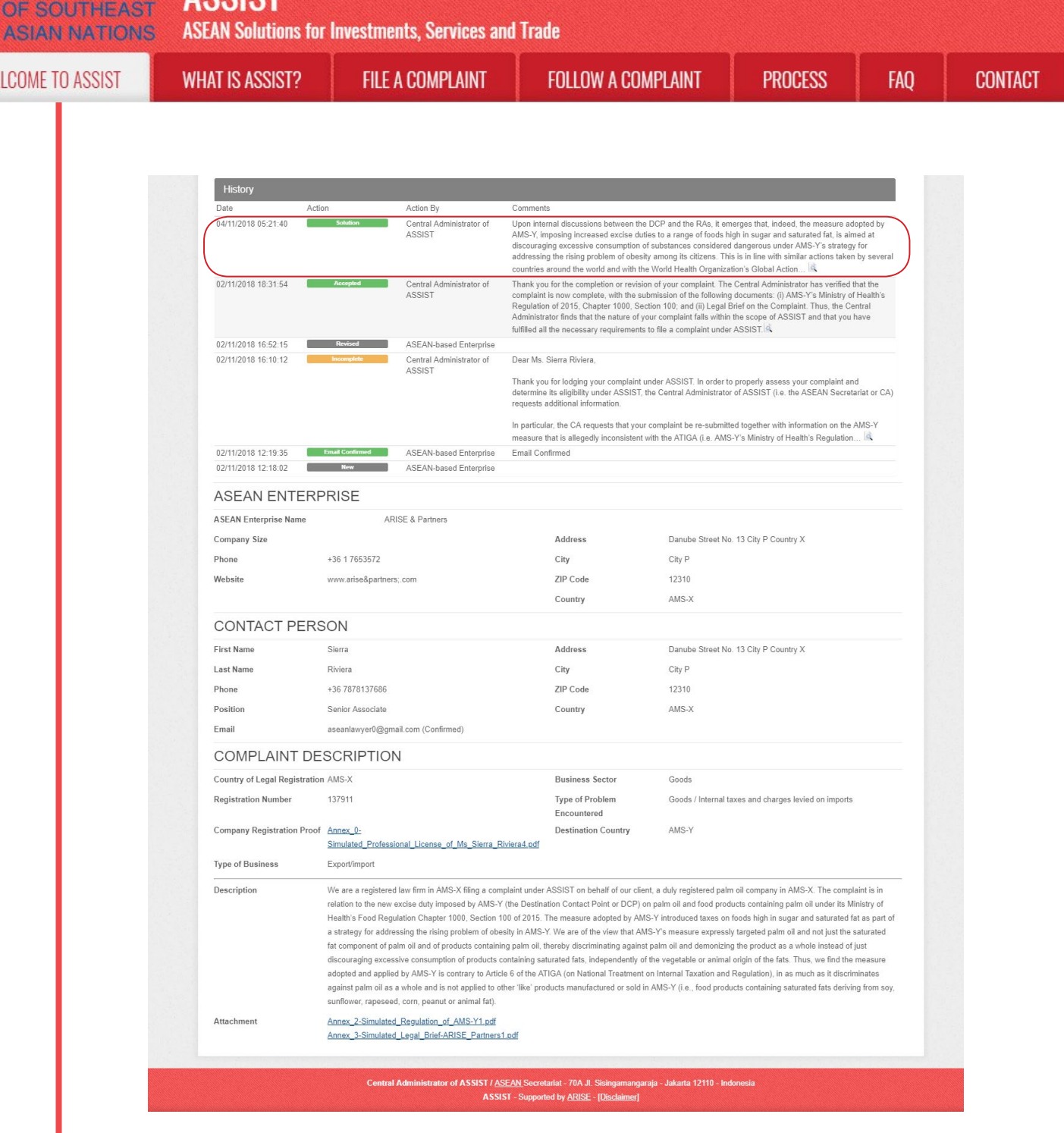

Below is the proposed solution from the DCP:

"Upon internal discussions between the DCP and the RAs, it emerges that, indeed, the measure adopted by AMS-Y, imposing increased excise duties to a range of foods high in sugar and saturated fat, is aimed at discouraging excessive consumption of substances considered dangerous under AMS-Y's strategy for addressing the rising problem of obesity among its citizens. This is in line with similar actions taken by several countries around the world and with the World Health Organization's Global Action Plan for the Prevention and Control of Non-Communicable Diseases 2013-2020, such as diabetes and obesity.

However, AMS-Y recognizes that the measure did single-out certain products (i.e., inter alia, palm oil) and did not target, in a 'neutral manner', the substances (i.e., saturated fats) that the Government considers dangerous (if consumed in excess) from a dietary and health policy perspective.

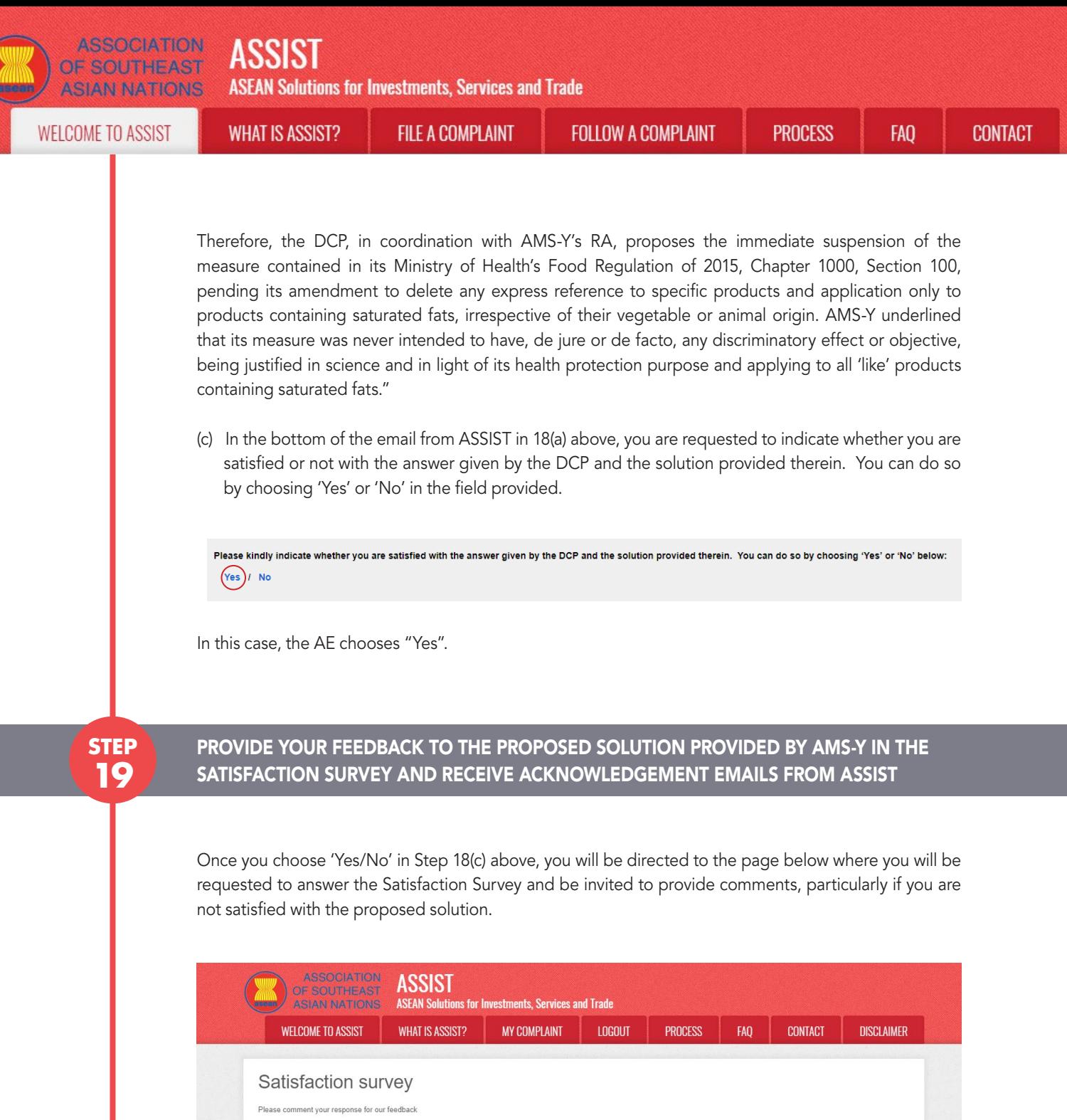

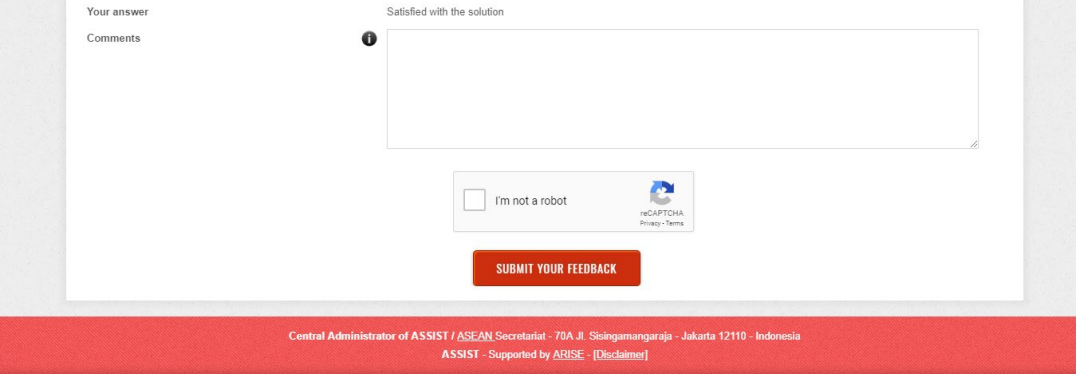

(a) Fill-in the Satisfaction Survey. In this case, the ASEAN Law Firm/Lawyer is satisfied with the solution provided by ASSIST and thus indicates accordingly.

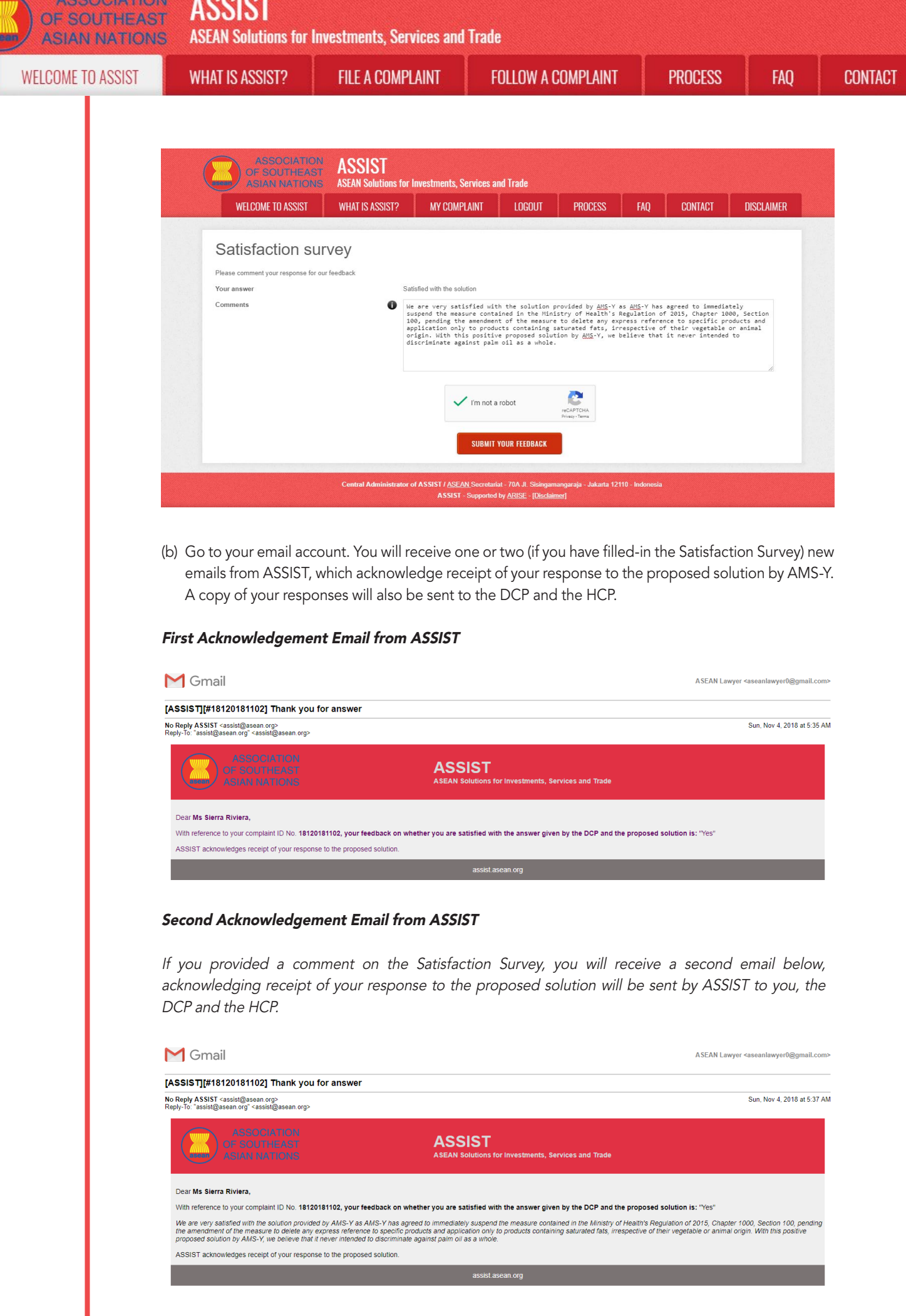

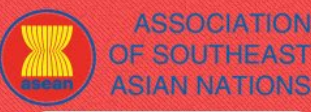

**ASSIST ASSOCIATION ASEAN Solutions for Investments, Services and Trade** 

**FILE A COMPLAINT** 

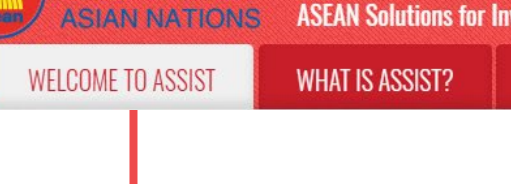

(c) Login to your ASSIST dashboard using your email and tracking ID as indicated in Step 11(a) and (b) above. The final view of your dashboard can be seen below. As you can see, another action has been added to your 'History' indicating that you have indicated satisfaction to the proposed solution by ASSIST.

**FOLLOW A COMPLAINT** 

**FAQ** 

**CONTACT** 

**PROCESS** 

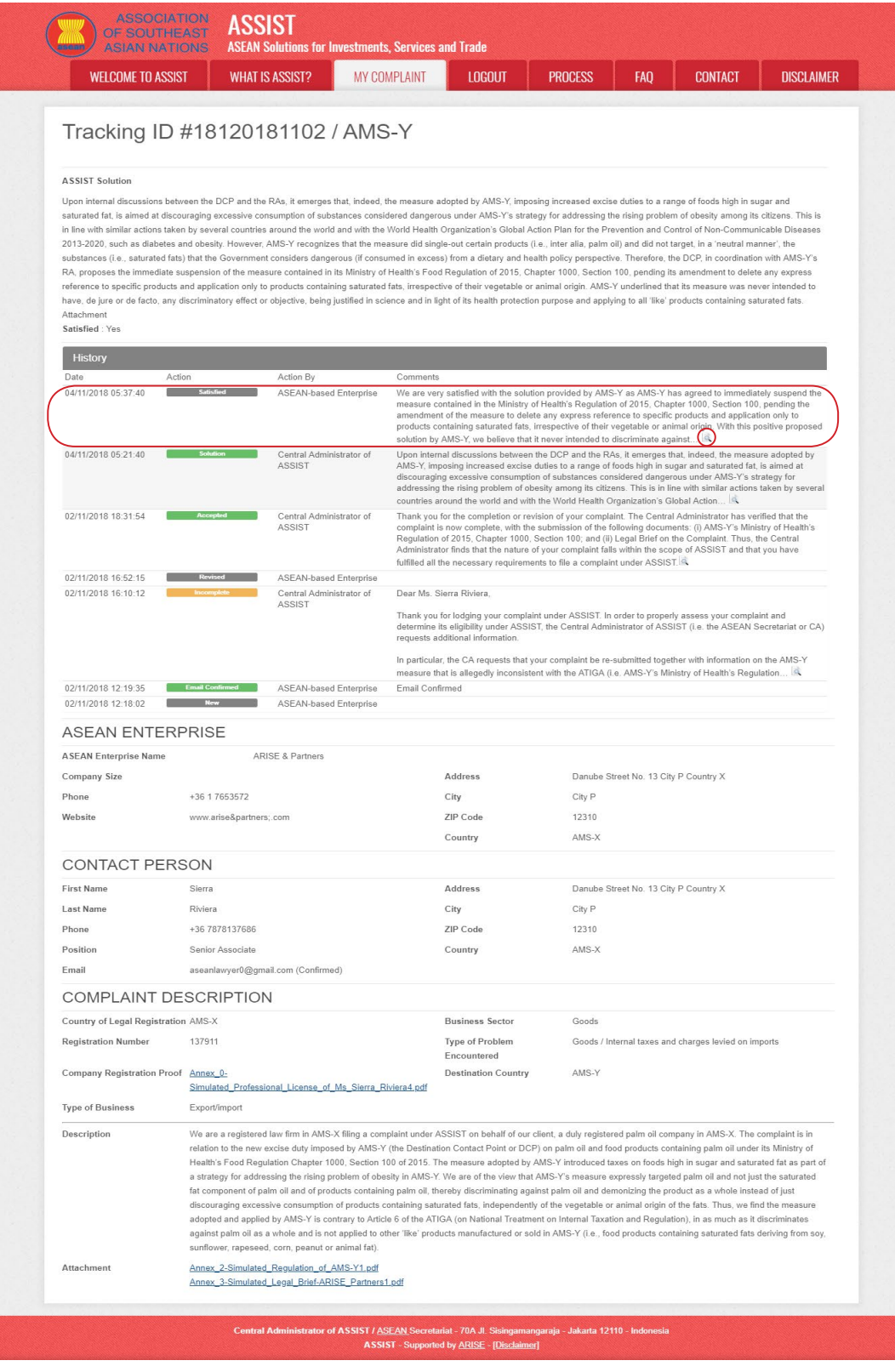

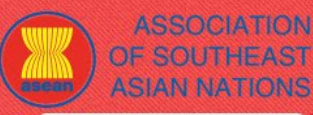

**WELCOME TO ASSIST** 

**WHAT IS ASSIST?** 

**FILE A COMPLAINT** 

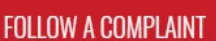

FA<sub>0</sub>

(d) If you would like to see the comment that you have provided in the Satisfaction Survey, click on the 'magnifying glass' icon and the below screen will appear.

We are very satisfied with the solution provided by AMS-Y as AMS-Y has agreed to immediately suspend the measure contained in the Ministry of Health's Regulation of 2015, Chapter 1000, Section 100, pending the amendment of the measure to delete any express reference to specific products and application only to products containing saturated fats, irrespective of their vegetable or animal origin. With this positive proposed solution by AMS-Y, we believe that it never intended to discriminate against palm oil as a whole

On notification that a solution proposed to an AE has been accepted as satisfactory by the ASEAN Law Firm/Lawyer, the DCP should pass notice of the acceptance on to the RA(s), to ensure that any administrative arrangements necessary to implement the solution are in place as soon as possible.

ASSIST will consider this procedure as one where the complaint was accepted and a solution was provided by the DCP and accepted by the ASEAN Lawyer/Law Firm.

Please note that the timeframe for solving cross-border problems brought under ASSIST shall be no more than 40 working days or 2 calendar months (unless an extension of maximum 20 working days has been accorded) from the date when the complaint has been accepted by the DCP (i.e. the ASEAN Member State against which the complaint was filed).